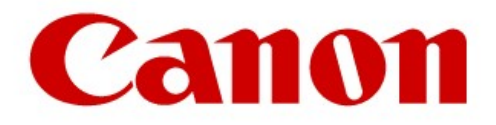

#### Canon Production Printing Van der Grintenstraat 10 5914 HH VENLO

Versie 2.3 Datum: 15-03-2023 Auteur: Johan Verheijen

## **SOFTWARE** REGELTECHNIEK PRIVA

# **CANON PRODUCTION** PRINTING VENLO

### **Inhoud**

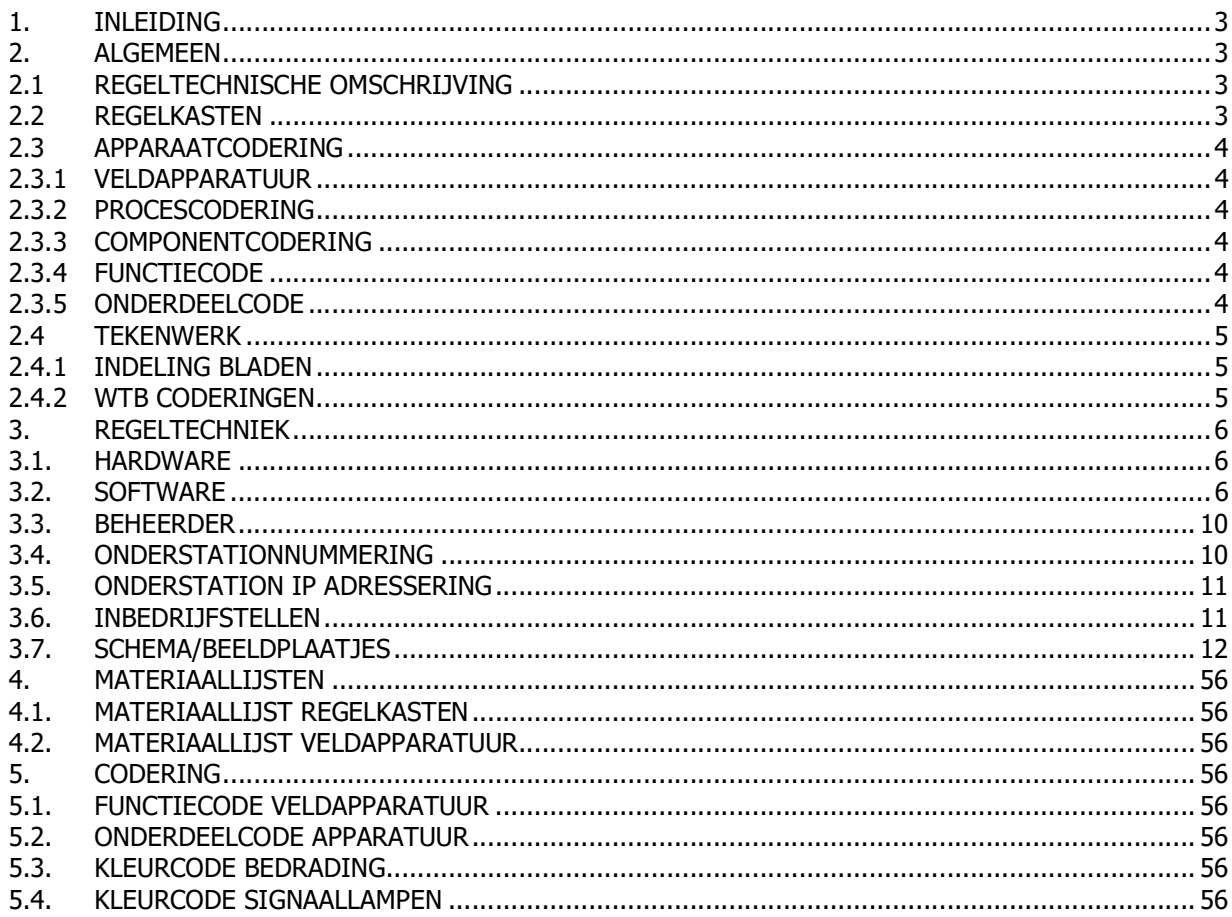

### Document t.b.v. regeltechniek software

#### 1. INLEIDING

Dit document dient gebruikt te worden als leidraad voor de opzet en uitvoering van de regeltechnische projecten zodat er eenheid is in uitvoering van de projecten.

#### 2. ALGEMEEN

Onderstaande punten gelden alleen bij een nieuw cluster:

- Ieder nieuw cluster heeft zijn eigen " unieke projectnaam " welke opgegeven zal worden.
- Ieder cluster heeft zijn eigen " unieke projectomschrijving " welke opgegeven zal worden.
- Ieder cluster krijgt zijn eigen aansluiting op het ethernet-netwerk. Hiervoor dient er een ethernet management PC driver opgenomen te zijn. Het IP adres wordt opgegeven door de beheerder. Zie ook paragraaf 3.5 voor de verdere invulling hiervan.
- Ieder cluster geeft zijn meldingen door aan Priva TC Serve Center, hiervoor dient bij elk nieuw cluster een projectlicentie opgenomen te zijn.
- De wall-outlet t.b.v. aansluiting netwerk is geplaatst in de nabijheid van het paneel.

#### 2.1 REGELTECHNISCHE OMSCHRIJVING

- Van iedere regelkring dient middels Microsoft WORD een lees- en begrijpbare regeltechnische omschrijving gemaakt te worden, waarvan HELP-tekst PRIVA geen deel mag zijn. Deze regeltechnische omschrijving dient op witdruk ter controle/goedkeuring te worden voorgelegd. Door middel van een hyperlink dient deze omschrijving op roepbaar te zijn vanuit het Startschemaplaatje. Hiervoor dient een link met Meridian te komen welke nu nog niet functioneert.

#### 2.2 REGELKASTEN

- Voor het bouwen van de regelkasten paragraaf 68.51.19-a van het Bureaubestek raadplegen.

#### 2.3 APPARAATCODERING

#### 2.3.1 VELDAPPARATUUR

- Codering dient gehanteerd te worden in regelschema's en aangebracht te worden middels resopalplaatje wit met zwarte letters met een hoogte van 4 mm
- Daar waar mogelijk resopalplaatje op kabel monteren middels kabelbinders.
- Indien dit niet mogelijk is dan resopalplaatje plakken op of nabij veldapparatuur.
- Resopalplaatje dient conform Blad 3 van Bijlage 00-06 van het Bureaubestek opgebouwd te worden. Als voorbeeld: RK015 1T124

#### 512U6

- Regelkastnummer (RK015)
- $\blacksquare$  Locatie (1T124)
- Componentcode (512U6)
- Bovengenoemde resopalplaatjes voor de veldapparatuur dienen door de opdrachtnemer te worden geleverd en aangebracht.
- De gele stickers met de CPP codes worden door CPP zelf geleverd en aangebracht.

#### 2.3.2 PROCESCODERING

- Procescodering van alle veldapparatuur dient als volgt te gebeuren: 18-03-512U6
	- Eerste twee cijfers zijn nummer van het onderstation <18>
	- $\blacksquare$  Min teken <->
	- Volgende twee cijfers geven regelkring <03> waarin veldapparatuur is ondergebracht weer.
	- Componentcodering <512U6>

#### 2.3.3 COMPONENTCODERING

- Componentcodering van alle apparatuur dient als volgt te gebeuren: 512U6
	- Bladnummer (512)
	- Onderdeelcode <U>
	- $\blacksquare$  Stramiennummer <6>

#### 2.3.4 FUNCTIECODE

■ Functiecode bestaat uit twee letters welke het soort veldapparatuur weergeven, bv. <TT> TemperatuurTransmitter);<CP> (CirculatiePomp); <TV> (ToevoerVentilator); <AV> (AfvoerVentilator) Te hanteren symbolen en functiecode conform de ISSO norm.

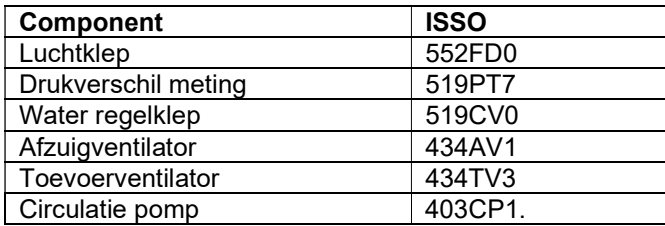

#### 2.3.5 ONDERDEELCODE

■ Onderdeelcode volgens de NEN-EN-60204-1 bestaat uit één letter welke het soort onderdeel weergeeft, bv. <U> (Meting);<H> (Signalering); <K> (Relais); een complete lijst is terug te vinden in het Bureaubestek paragraaf 68.00.32.

#### 2.4 TEKENWERK

#### 2.4.1 INDELING BLADEN

- Voor het tekenwerk dient de pagina indeling te worden aangehouden zoals deze beschreven staat in paragraaf 68.00.32 lid B Besturingskasttekening van het Bureaubestek.

#### 2.4.2 WTB CODERINGEN

- Werktuigbouwkundige coderingen opnemen in de tekeningen. Dit zijn o.a. de volgende coderingen: cvp.., dwa.., etc. Elke codering begint met het gebouwnummer, vervolgens de component code en daarna een volgnummer. Deze coderingen opvragen bij de opdrachtgever.

#### 3. REGELTECHNIEK

#### 3.1. HARDWARE

Alle hardware dient van het fabricaat PRIVA te zijn.

- Voor de toe te passen modulen paragraaf 68.51.09-a van het Bureaubestek raadplegen.
- Voor de uitbreidbaarheid van de regelaar paragraaf 68.51.09-a van het Bureaubestek hanteren.

#### 3.2. SOFTWARE

- Toe te passen software dient TC (TopControl) te zijn, in de bij CPP Venlo actuele versie op te vragen bij de beheerder.
- De applicatie software dient na oplevering overgedragen te worden aan de beheerder. Voor elke wijziging dient de software vooraf bij de beheerder opgevraagd te worden ook in de garantie periode.
- Er dient ingelogd te kunnen worden met supervisor rechten, hiertoe in de software op te nemen gebruikersnaam "ADMIN" en pincode "1234" (werkelijke pincode volgt bij ingebruikstelling).
- Meldingen dienen te worden onderverdeeld over de volgende groepen, dit i.v.m. afhandeling storingen.
	- Blokkeringen (meldgroep 1) meldgroep voor de melding Doormelding blokkade.
	- $\triangleright$  Melden (meldgroep 2) meldgroep voor de melding Installatie niet volledig automatisch;
	- Lijnstoringen (meldgroep 3), meldgroep voor specifieke communicatiestoringen, afhankelijk van locatie dienen er acties te worden ondernomen;
	- Melden lokaal (meldgroep 4) meldgroep voor wat in laatste meldingen in het meldbuffer wordt opgeslagen maar niet wordt uitgebeld, bv. Reset storingen, Modemmeldingen, Brandweerschakelaars;
	- Niet melden (meldgroep 5) meldgroep voor alles wat over blijft, bv. Overwerk, Tijdprogramma's, Bedrijfsmeldingen, Vergrendelde storingen;
	- $\triangleright$  Melden Keuzeschakelaars HX (meldgroep 6), meldgroep voor wijziging van stand interventieschakelaars op HX;
	- $\triangleright$  Storingen TS (meldgroep 7), meldgroep voor meldingen die naar de dienstdoende service technicus van TS gaat;
	- $\triangleright$  Klimaatkamers (meldgroep 8), meldgroep voor meldingen die betrekking hebben op de klimaatkamers;
	- Heartbeat (meldgroep 9), meldgroep voor de heartbeatmeldingen, deze worden verstuurd aan en bewaakt door Nagios;
	- Storingen RK… (meldgroep 10 voor eerste regelkast in database, volgende regelkast krijgt opvolgend vrij nummer) per regelkast een aparte meldgroep voor niet urgente meldingen die gemaild worden naar de Helpdesk;
	- $\triangleright$  Storingen dagdienst RK... (meldgroep 11 voor eerste regelkast in database, volgende regelkast krijgt opvolgend vrij nummer) per regelkast een aparte meldgroep voor meldingen die naar de dienstdoende service technicus tijdens dagdienst gaat;
	- $\triangleright$  Alarmen RK... (meldgroep 12 voor eerste regelkast in database, volgende regelkast krijgt opvolgend vrij nummer) per regelkast een aparte meldgroep voor urgente meldingen die worden uitgebeld, waarbij ook 's nachts een serviceman zijn bed uit moet, bv. Stuurstroombewaking, Alle ketels in storing, Ketel in storing bij vorst, Vorstthermostaat, minimale grenswaarde bewaking centrale retourtemperatuur, Opnemeralarm Buitentemperatuuropnemer;
- De storingen van de naregelingen komen bij de meldgroep Storingen RK... van de RK waarop ze aangesloten zijn.
- Het indelen van de meldingen gebeurt in overleg met de software beheerder en de projectleider van CPP.
- Afhandeling van de meldingen loopt via het Priva managementpakket TC ServeCenter. Voor elk nieuw cluster dient er een projectlicentie voor TC ServeCenter opgenomen te worden .
- Opbouw onderstation:
	- $\triangleright$  Algemeen
	- $\triangleright$  Warmteopwekking
	- Warmteverdeling
	- $\triangleright$  Koudeopwekking
	- $\triangleright$  Koudeverdeling
	- $\blacktriangleright$  Luchtbehandeling
	- $\triangleright$  Afzuiging
	- $\triangleright$  Verbruiksmetingen
	- $\geq$  Lege installatiedelen t.b.v. schema's (t.b.v. beheerfuncties bv. naregelingen)
- Teksten van installatiedelen zijn gelijk aan teksten van de startpagina en zijn gelijk aan de teksten in de schemaplaatjes. Met andere woorden alle teksten uniform door in software en tekeningen.
- Een zelfde regelkring mag **niet** ondergebracht worden in twee verschillende onderstations.
- Verplichte module is reset onderstation of onderstation algemeen i.v.m. reset onderstation alarmen.
- Afhankelijk van grootte project periodiek pompen per onderstation
- Buitentemperatuur beveiligingen en dempen. Let op: schommelingen
- Bij een defecte buitentemperatuur opnemer (opnemer is een Ni1000 opnemer) dient deze geleidend naar een vaste waarde van 4 graden Celsius te gaan
- Vakantierooster/dagen maximaal met wissen na periode
- Melding "installatie niet automatisch" bij bediening Keuzeschakelaar HX genereert een laag urgente storing.
- Instelniveau en teksten bij modules standaard laten zoals Priva deze aanlevert.
- Koppelbits benoemen in duidelijke begrijpbare taal.
- Tabbladen in principe standaard laten, alleen aanpassen bij zelfgemaakte modulen.
- Tabbladen bij zelfgemaakte modules zo logisch mogelijk maken: bijv. Bij element warmtevraag zichtbaar maken welke temperatuur en welke actie dus niet gemeten waarde en vrijgave trap.
- Handstuur voorwaarden worden niet geconfigureerd. De persoon die handbedieningen activeert moet weten wat hij doet.
- Bij ketels met setpointsturing, de grafiek van het stuursignaal naar ketel opnemen. Alle berekende waarden moeten als grafiek te zien zijn.
- LBK's luchttemperatuuropnemers standaard bewaken op voorwaarde, namelijk vertraagd in na vrijgave regeling.
- Bij brand LBK's, afzuigventilatoren regelen in overleg met brandweer
- Afzuig toiletten altijd een eigen klokprogramma.
- Bij seriële verbindingen de driver apart op nemen in een installatiedeel. Het daadwerkelijke plaatje dient te worden getekend in een aparte eigen gemaakte module. De componenten van bv. een luchtbehandeling dienen apart te worden getekend middels hulpbits cq waarden in deze module.
- Alle niet c.v.-zijdige voelers met uitzondering van de ruimtevoelers configureren op basis van bewakingvoorwaarden met grenswaarde bewaking.
- Bij installatie drukstoringen van ketels c.g. koelmachine dan ook de betreffende groepen, die achter deze installatie aanwezig zijn blokkeren, ook eventuele pompen bij LBK's blokkeren.
- Voor energie verbruiksmetingen dienen minimaal de volgende tabellen opgenomen te zijn: uur-, dagen maandtabel.
- Verbruiken in de tabellen correct aangeven met de gebruikte eenheid en eventuele veelvouden.
- Gasverbruik in m3, Waterverbruik in m3, Elektraverbruik in kWh of MWh, Warmteverbruik in MJ of GJ.
- Toegepaste apparaatcoderingen in de software van de naregelingen zijn algemene coderingen per naregeling. Elke naregeling heeft dezelfde coderingen in de software staan dus TT1, TT2, CV1, CV2 etc. en heeft dus geen uniek codering. Er worden standaard ook geen CPP coderingen vermeld tenzij de projectleider van CPP anders beslist.
- Bij toepassing van frequentie geregelde pompen m.b.v. een interne frequentieregelaar dienen deze serieel ingelezen te worden m.b.v. een Modbuskoppeling. Voor het toe te passen fabricaat het geldende Bureaubestek raadplegen.
- Bij toepassing van frequentie geregelde pompen/ventilatoren m.b.v. een externe frequentieregelaar dienen deze serieel ingelezen te worden m.b.v. een MODbus koppeling. Voor het toe te passen fabricaat het geldende Bureaubestek raadplegen.
- Bij toepassing van EC-ventilatoren dienen m.b.v. 0-10V signaal aangestuurd te worden. Tevens dient er altijd een storingsmelding opgenomen te zijn.
- Bij toepassing van koelmachines, dienen deze serieel ingelezen te worden m.b.v. de Modbuskoppeling. De vrijgave dient ook hardwarematig uitgevoerd te worden via een digitale uitgang voorzien van interventieschakelaar. De volgende modbuspunten dienen minimaal opgenomen te zijn:
	- Inleeswaarden:
		- Intredetemperatuur
		- Uittredetemperatuur
		- Status koelmachine
		- Alarm status
		- Actief setpoint
		- Momentane belasting
		- GKW pomp
		- 1e storingscode
		- 2<sup>e</sup> storingscode
		- 3<sup>e</sup> storingscode
		- **Bedrijfsmodus**
		- Intrede waterdruk
		- **Waterflow**
		- Verzendwaarden:
			- Setpoint koelmachine
			- Vrijgave koelmachine
- Werktuigbouwkundige CPP coderingen opnemen in de beeldplaatjes. Dit zijn o.a. de onderstaande coderingen. Elke codering begint met het gebouwnummer, vervolgens de component code en daarna een volgnummer.
	- AFZ code t.b.v. Afzuigventilatoren
	- TVV code t.b.v. Toevoerventilator
	- LB code t.b.v. Luchtbehandelingsinstallatie
	- LV code t.b.v. Luchtverhitter
	- CV code t.b.v. CV-Ketel
	- SK code t.b.v. Stoomketel
	- WP code t.b.v. Warmtepomp
	- CVP code t.b.v. Circulatiepomp warmwatercircuit
	- KWP code t.b.v. Circulatiepomp koudwatercircuit
	- KM code t.b.v. Koelmachine
	- STB code t.b.v. Stoombevochtiger
	- RAF code t.b.v. Regelklep (tweeweg)
	- E code t.b.v. Electrameters
	- WWG code t.b.v. Boiler
	- IAF code t.b.v. Inregelafsluiters.
	- WW code t.b.v. TegenStroomApparaat (TSA)
	- KMT code t.b.v. Buffervat incl. hoeveelheid liters
	- W of BW code t.b.v. Watermeters
	- O code t.b.v. kWh meters thermisch
	- NVW code t.b.v. Naverwarmers
	- NKO code t.b.v. Nakoelers
	- LK code t.b.v. Brandkleppen en Luchtkleppen
	- VAV code t.b.v. VAV-kleppen
	- CAV code t.b.v. CAV-kleppen.
	- Bovenstaande coderingen opvragen bij de opdrachtgever.
- Bij toepassing van meerdere naregelingen overzicht beeldplaatjes maken per vloerveld of luchtbehandelingskast en hierin zichtbaar maken de ruimtetemperatuur en klepstand.
- De codering van de energiemeters opnemen in de naam van de energiemeter. Opbouw van de naam begint dus met de code van de energiemeter en wordt vervolgd met de bestemming van de meter.
- Bij toepassing van elektrameters van Siemens, PAC3200 en/of PAC4200, dienen deze via IP ingelezen te worden op Desigo CC en niet op de Priva regelaar.
- Bij toepassing van elektrameters van Algodue, dienen deze serieel ingelezen te worden m.b.v. de Modbuskoppeling. De volgende modbuspunten dienen minimaal opgenomen te zijn:
	- Inleeswaarden bij UPM310:
		- 3-fasen spanning
		- Stroom L<sub>1</sub>
		- Stroom 12
		- Stroom L3
		- Werkelijk vermogen 3-fasen
		- PowerFactor L1
		- PowerFactor 12
		- PowerFactor L3
		- Werkelijk verbruik 3-fasen
	- Inleeswaarden bij UPM204:
		- 3-fasen spanning
		- Stroom L1
		- Stroom L<sub>2</sub>
		- Stroom L3
		- Werkelijk vermogen 3-fasen
		- PowerFactor L1
		- PowerFactor L<sub>2</sub>
		- PowerFactor L3
		- Werkelijk verbruik 3-fasen
		- Inleeswaarden bij UPM3080:
		- 3-fasen spanning
		- Stroom L1
		- Stroom L<sub>2</sub>
		- Stroom L3
		- Werkelijk vermogen 3-fasen
		- PowerFactor L1/L2/L3
		- Werkelijk verbruik 3-fasen
		- Gemiddeld Vermogen L1/L2/L3
		- Gemiddeld Vermogen Piek L1/L2/L3
- Bij verdelingen van CV-installaties en Koelinstallaties, de klepstand en warmte- of koudevraag zichtbaar maken.
- Bij alle apparaten die service en/of onderhoudsmeldingen kunnen genereren dienen deze opgenomen te worden m.b.v. een digitale ingang. Denk hierbij aan stoombevochtigers, waterbehandeling units, etc.
- Er dient altijd een bedrijfsmelding opgenomen te worden behalve als er een meting is geplaatst. Ook alle apparaten die een communicatieve verbinding hebben met het GBS, voorzien van een inleeswaarde t.b.v. de bedrijfsmelding. Eventuele extra benodigde stuurprint in apparatuur is voor de leverancier van de desbetreffende apparatuur.
- Verlichtingsturingen dienen zo uitgevoerd te zijn dat bij een defecte regelaar of bij het spanningsloos zijn van de regelkast de verlichtingsturing toch vrijgegeven is.

De nummers van onderstations moeten worden opgevraagd bij onderstaande contactpersoon. Het betreft hier nummer(s) t.b.v. onderstation Compri HX en Comforte CX t.b.v. naregeling(en). Deze contactpersoon zal digitaal een lijst ter beschikking stellen van betreffend project welke digitaal dient te worden in - /aangevuld met benaming(en) van alle onderstations e.e.a. conform hierna beschreven voorbeelden. Na het invullen van de lijst dient deze retour gemaild te worden aan onderstaande contactpersoon.

#### 3.3. BEHEERDER

Documentbeheerder: Dhr. L. van der Hulst Canon Production Printing Telefoon: 077 - 359 3449 E-mailadres: leon.vanderhulst@CPP.canon

Softwarebeheerder: Dhr. M. Jacobs Canon Production Printing Telefoon: 077 - 359 7816 E-mailadres: mark.jacobs@CPP.canon

#### 3.4. ONDERSTATIONNUMMERING

Voor benaming van de databases per cluster is de volgende opzet: OCE 1P

Het gebouwnummer is het gebouw waar het data-aansluitpunt t.b.v. het genoemde cluster zit.

Voorbeeld van onderstationnaam en onderstationnummer in een regelpaneel: RK005 1J201 [50]

#### Verklaring:

(RK005) Het regelkastnummer, hiervoor zijn eerste 5 karakters

( ) spatie is een karakter

(1J) Het gebouwnummer, hiervoor zijn de volgende 2 karakters

(201) Ruimtenummer, hiervoor zijn 3 karakters.

[50] nummer onderstation in een paneel.

Voorbeeld van een onderstation en onderstationnummer voor een naregeling: 1J201 [625]

#### Verklaring:

(1J) Het gebouwnummer, hiervoor zijn eerste 2 karakters (201) Ruimtenummer, hiervoor zijn 3 karakters.

[625] onderstationnummer van een naregeling

#### 3.5. ONDERSTATION IP ADRESSERING

IP adressen zijn op aanvraag bij de afdeling RES beschikbaar. Hiervoor is een Excel database beschikbaar met de reeds aanwezige adressen en host names.

De host names van de nieuwe adressen worden dan samen bepaald a.d.h.v. eerdere voorbeelden. RES verzorgt vervolgens de interne communicatie met de IT afdeling van CPP voor registratie in het DNS (domein name service)

#### 3.6. INBEDRIJFSTELLEN

#### ALGEMEEN

- Alle componenten, veldapparatuur en functies worden getest op juiste werking.
- Afvinken I/O punten op het P&I diagram van de Eplan schema's.
- Leidingweerstand meten en invullen in Priva zodat er een correct gemeten waarde gebruikt wordt in de regelsoftware.
- Het instellen van de parameters en eenmalig controleren en testen van de regelpanelen en ingebouwde regelapparatuur.
- Instellen correcte grenswaarden bij opnemers.
- Controle juiste en stabiele werking regelkringen.
- Daarnaast ondersteuning bieden aan CPP bij het controleren en testen van de, op de regelinstallatie aangesloten, apparatuur, teneinde een correct functionerende installatie te realiseren.
- Opstellen rapportage van inbedrijfstellen inclusief de actiepunten die nog open staan.
- Revisie verwerken en overhandigen aan de opdrachtgever. De regelkast schema's aanleveren in pdfformat.
- Bediensoftware op de beheeromgeving installeren en een kopie van de applicatie software achterlaten bij de software beheerder.

#### 3.7. SCHEMA/BEELDPLAATJES

ALGEMEEN

- CPP dient voorafgaande de inbedrijfstelling ter controle en t.b.v. het accorderen de schermafdrukken en storingsmeldingen deze te ontvangen op witdruk. Ook mag hiervoor de Priva projectsoftware ter beschikking worden gesteld.
- Navigeren (middels onderstreepte tekst (hyperlinks) door schemaplaatjes) door de software heen moet mogelijk zijn zonder gebruikmaking van de boomstructuur. Dit geldt ook voor sprongen tussen schemaplaatjes van installatiedelen die aan elkaar gekoppeld zijn, bijvoorbeeld ketel en radiatorgroepen.
- In het overzichtsscherm van het cluster worden de regelkasten per gebouw benoemd. Dit bestaat uit het regelkastnummer, een omschrijving en het onderstationnummer. De omschrijving van een regelkast en/of onderstation dient summier te zijn. Dus een beknopte omschrijving en niet het volledig uitschrijven van de bestemming.
- Langs de regelkasten staan een drietal kolommen Doormelding, Aanwezig en Tijdprogramma's met de bijbehorende statussen. In de kolom Doormelding is de status van een nieuw alarm actief totdat deze geaccepteerd wordt en of deze geblokkeerd staat voor doormelding. In de kolom Aanwezig is de status van een alarm actief totdat deze gereset is. In de kolom Tijdprogramma's is de hyperlink naar het overzichtsscherm van de aanwezige tijdprogramma's van de desbetreffende regelkast.
- Verder zijn er ook een aantal algemene hyperlinks voorzien. Er is een hyperlink voorzien naar het Overwerk overzicht via TC Scheduler, er is een hyperlink voorzien naar het Registratie overzicht energieverbruiken en is er een hyperlink voorzien naar de plattegronden van het gebouw.

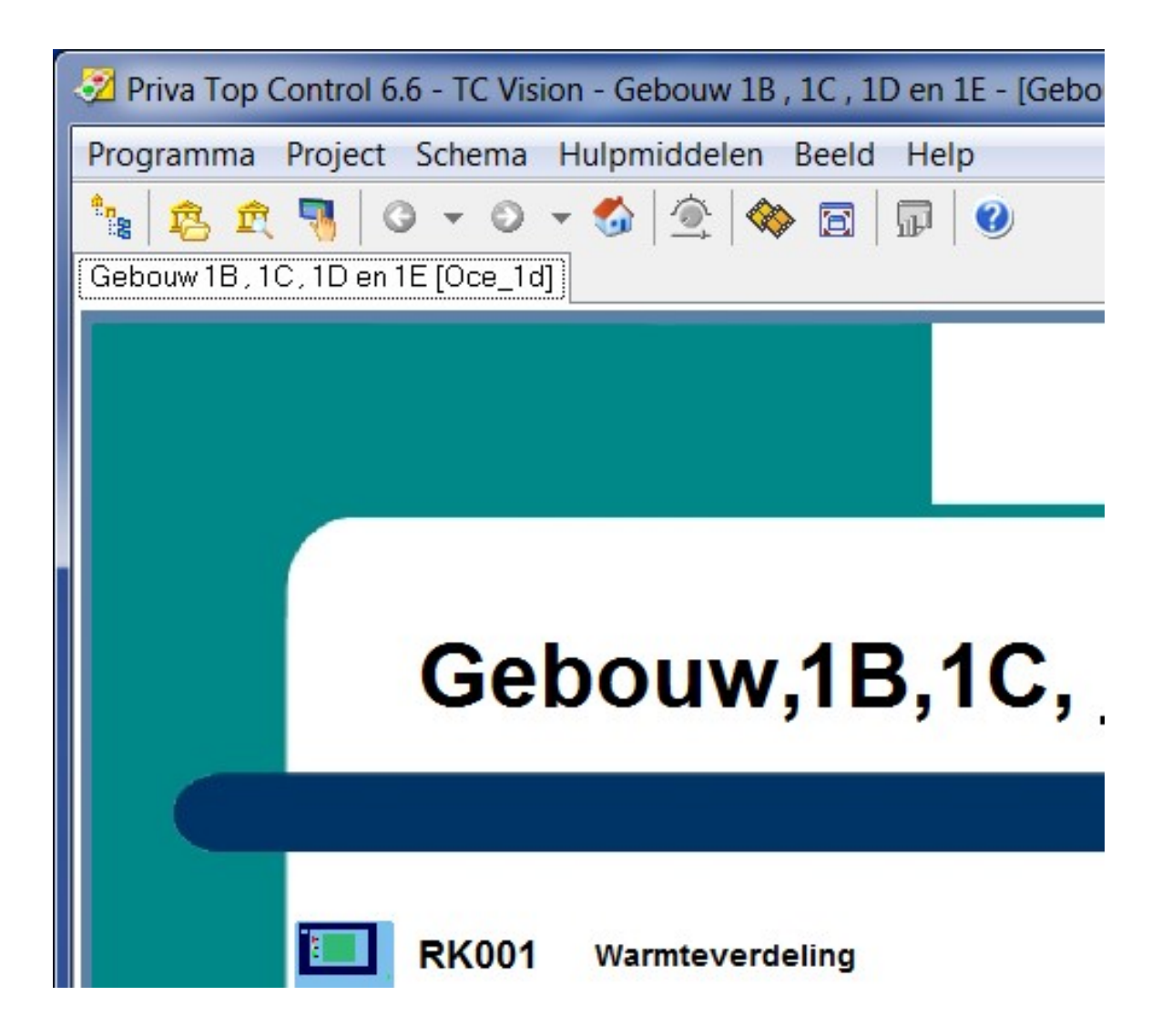

- Door op de hyperlink Overwerk te klikken springt men naar het overzichtscherm voor Overwerk via TC Scheduler.

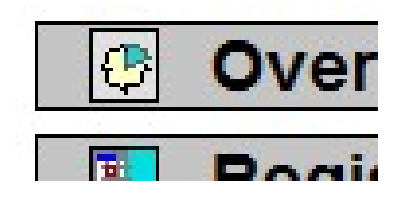

- Met TC Scheduler kan de gebouwbeheerder eenvoudig met een agenda overwerk in plannen. Iedere taak heeft een startdatum en -tijd en een einddatum en -tijd met een minimale gebruiksperiode van vijftien minuten. Nieuwe taken worden direct gesynchroniseerd of kunnen naar wens op een vast tijdstip plaatsvinden. Alle taken worden in het onderstation opgeslagen icm een agenda module. Een agenda module kan worden gekoppeld aan één of meerdere installaties binnen het project welke gelijktijdig moeten inkomen bij overwerk. Daar waar een radiatorgroep aangekoppeld wordt dient deze geoptimaliseerd in te komen.
- De hyperlink op het overzichtsscherm van het cluster dient te verwijzen naar het overzichtsscherm voor overwerk via TC Scheduler.

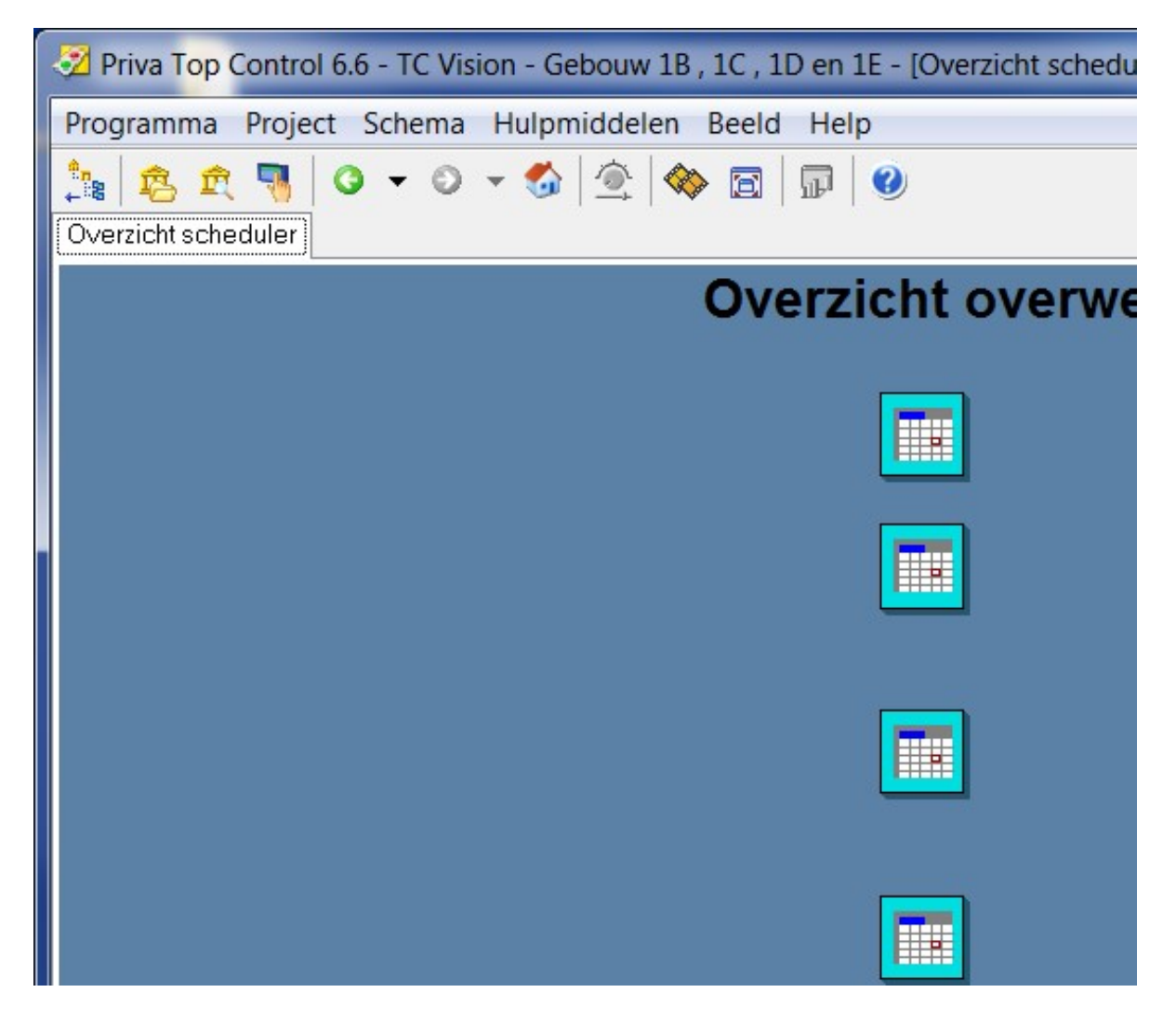

- Door op de hyperlink Registratie te klikken springt men naar het overzichtscherm van de aanwezige energie registraties van het gebouw.

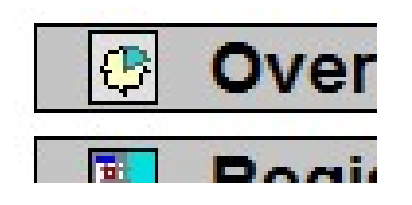

- In dit overzichtsscherm staan de hyperlinks naar de aanwezige energie registraties van het gebouw.
- Overzicht energie registratie dient als volgt te zijn: eerst overzicht per gebouw, daarna per regelkast.
- Verder dient er voor elke energiesoort (gas, elektra, water, perslucht, etc.) een schemaplaatje te zijn.
- Ook dient de component code (E290 als voorbeeld) opgenomen te worden in het label i.v.m. registratie in ERBIS. Het label dient met de componentcode te beginnen. Dit geld dus voor alle energiemetingen (gas, elektra, water, perslucht, etc.)

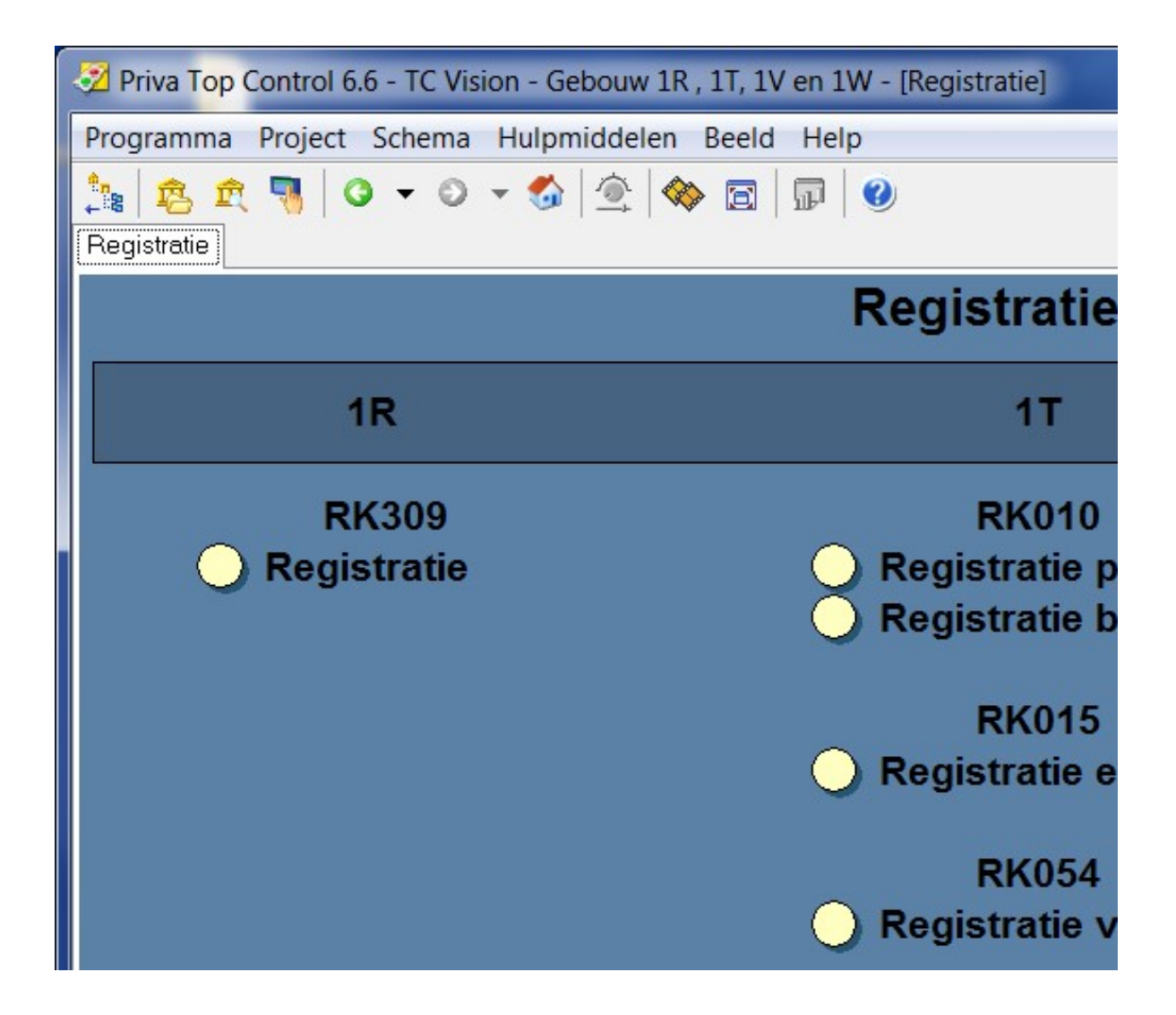

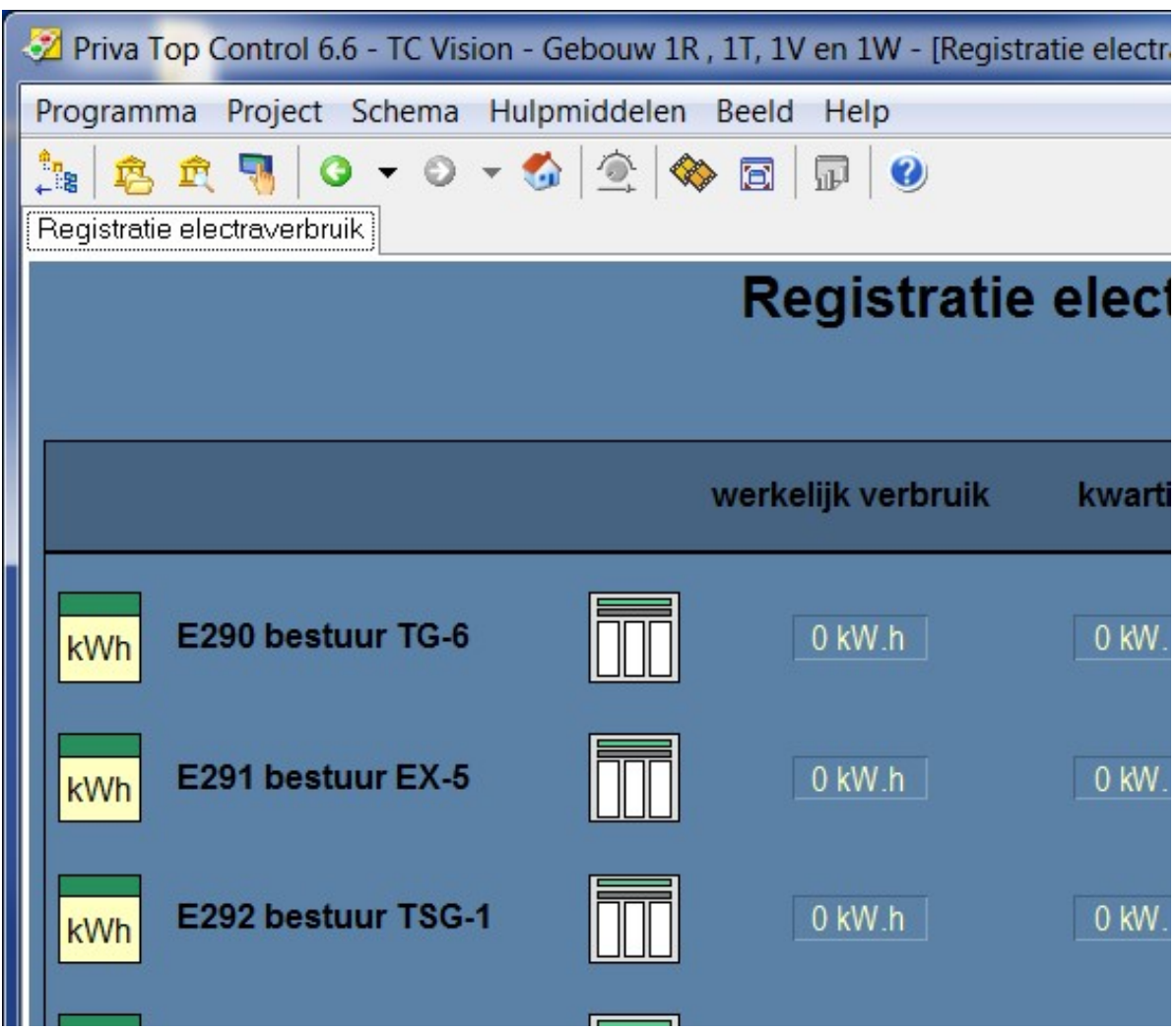

- Elke meting dient voorzien te zijn van de volgende tabellen:
	- 15 minuten
	- Uur
	- Dag
	- Week
	- Maand
	- Jaar

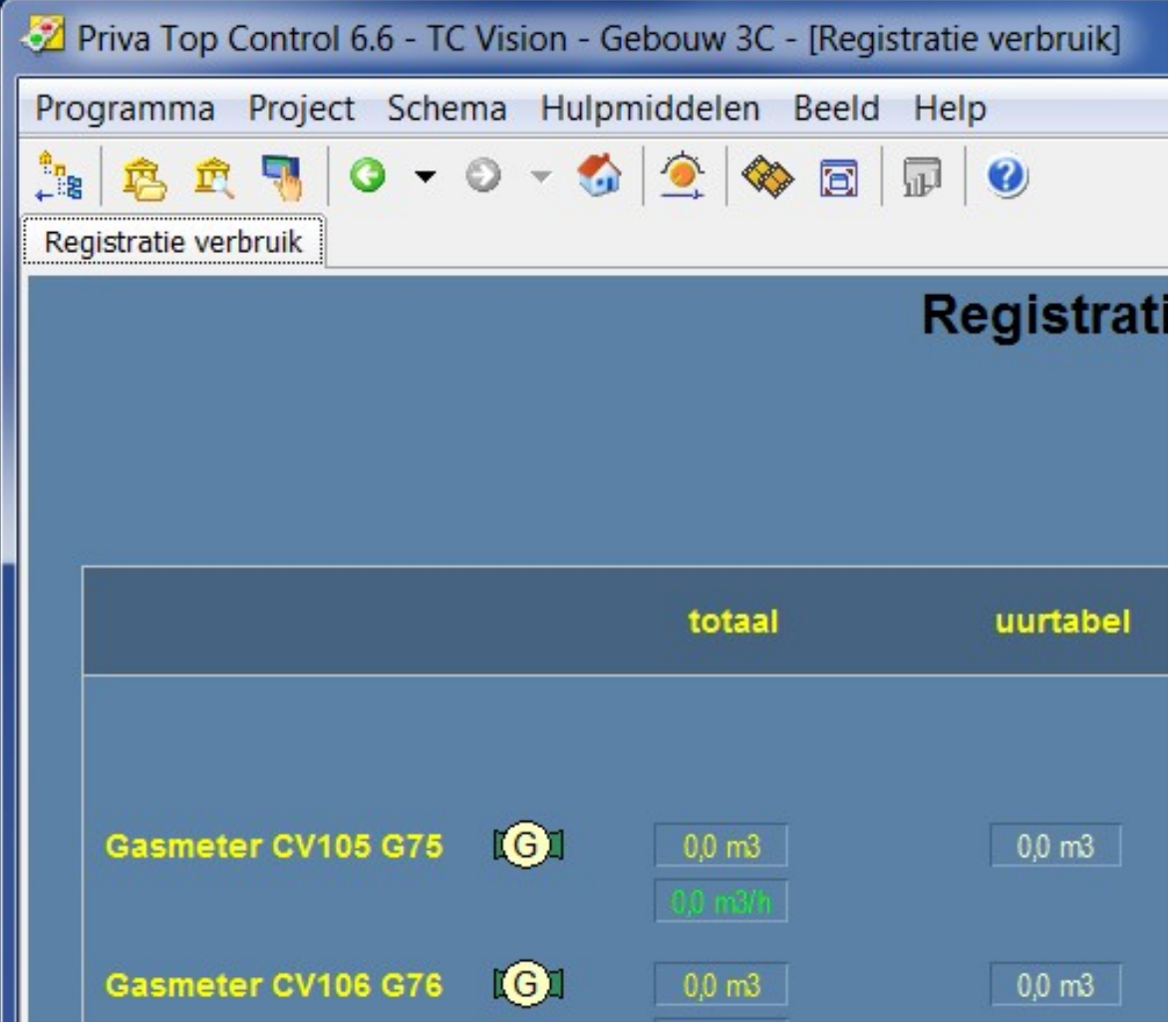

- Beschrijvingen dienen uniform te zijn daarom de volgende benamingen hanteren:
	- Registratie gas
	- Registratie elektra
	- Registratie water
	- Registratie perslucht
	- Registratie bron
	- Etc.

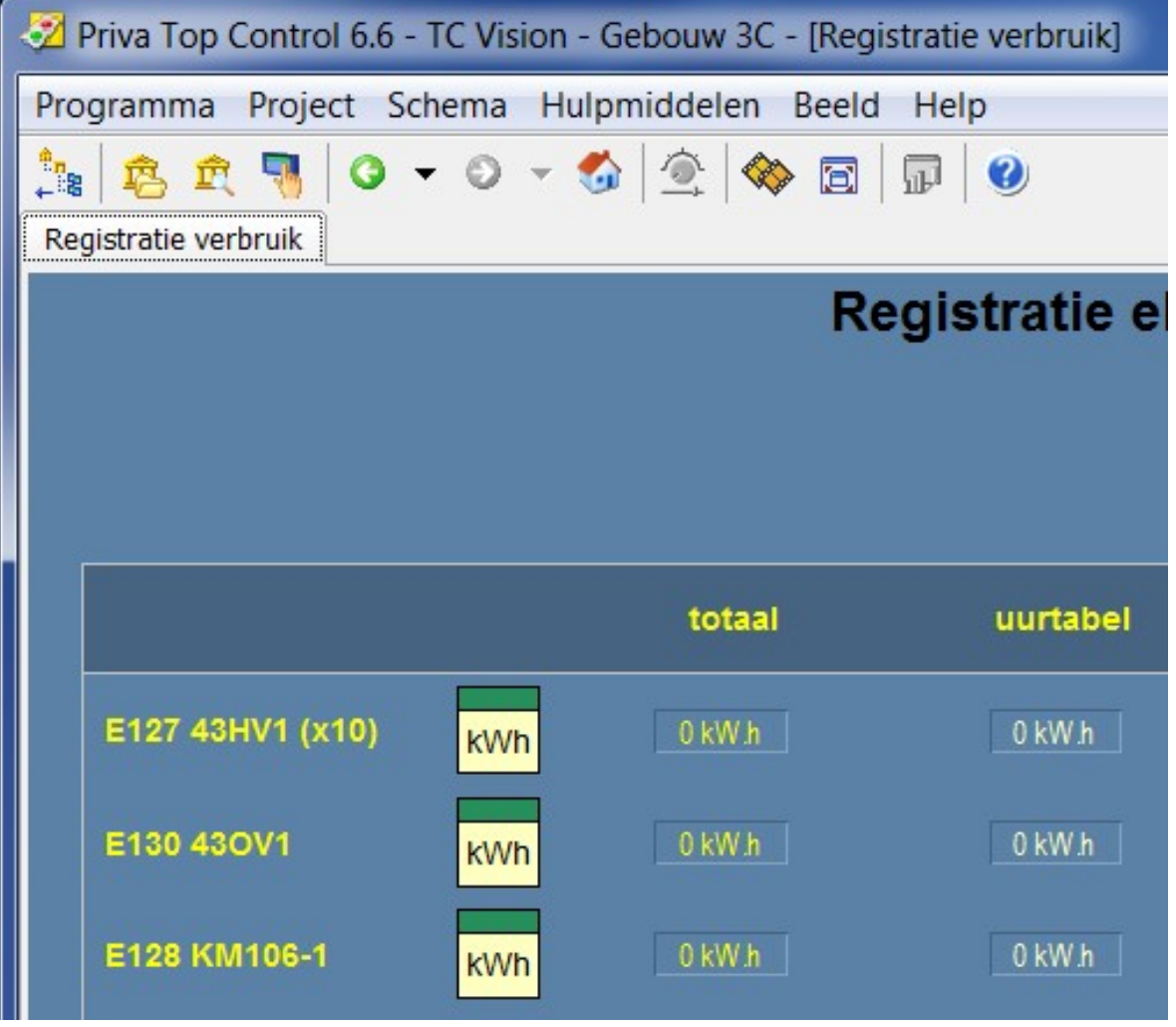

- Door op de hyperlink Plattegronden te klikken springt men naar het overzichtscherm van de aanwezige plattegronden van het gebouw.

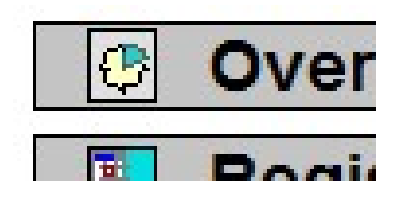

In dit overzichtsscherm staan de hyperlinks naar de aanwezige verdiepingen van het gebouw. Verder is er een separate hyperlink opgenomen voor het doorstappen naar de specifieke plattegronden voor storingsmeldingen.

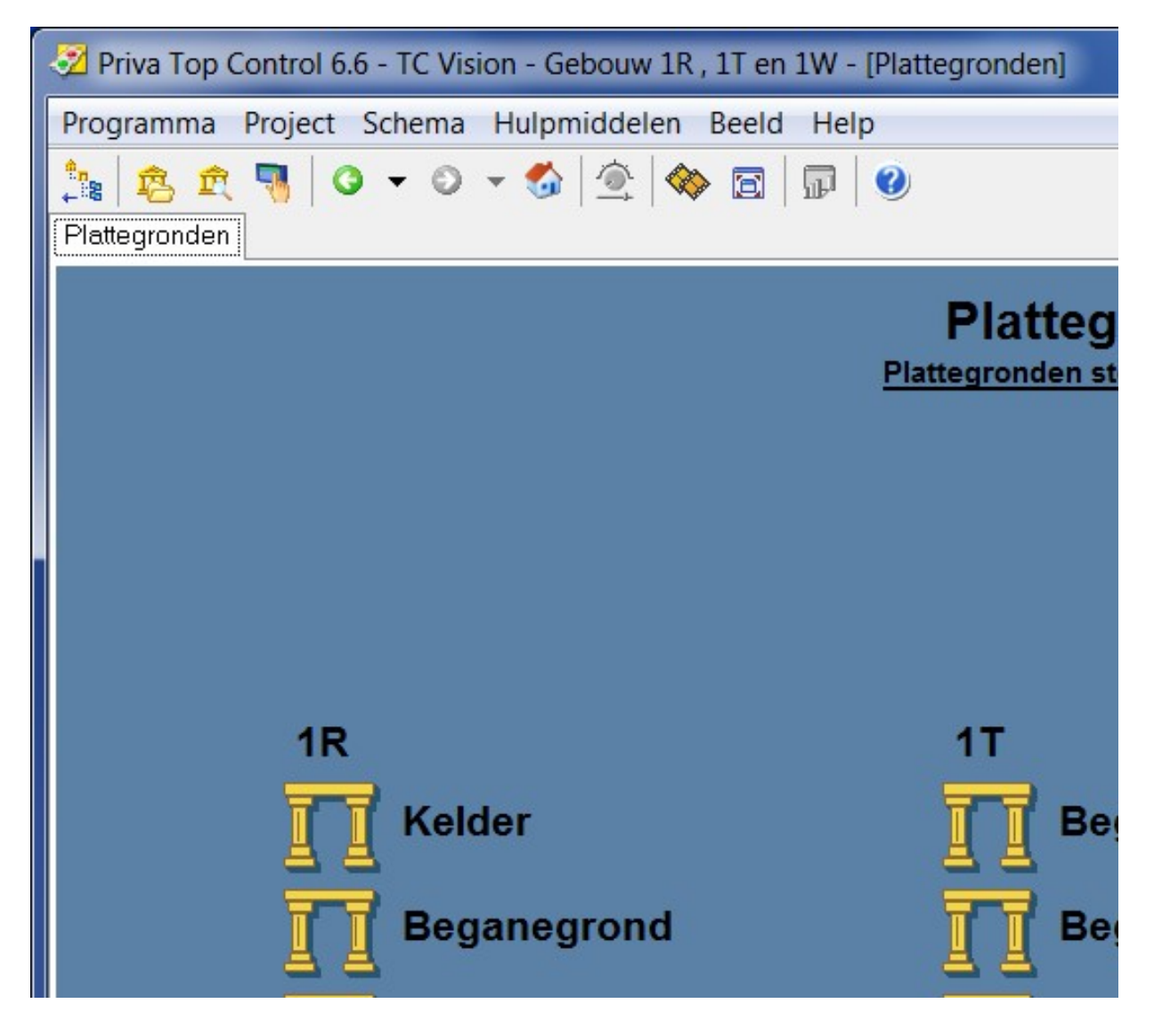

- Voorbeeld plattegrond Storingsmeldingen.

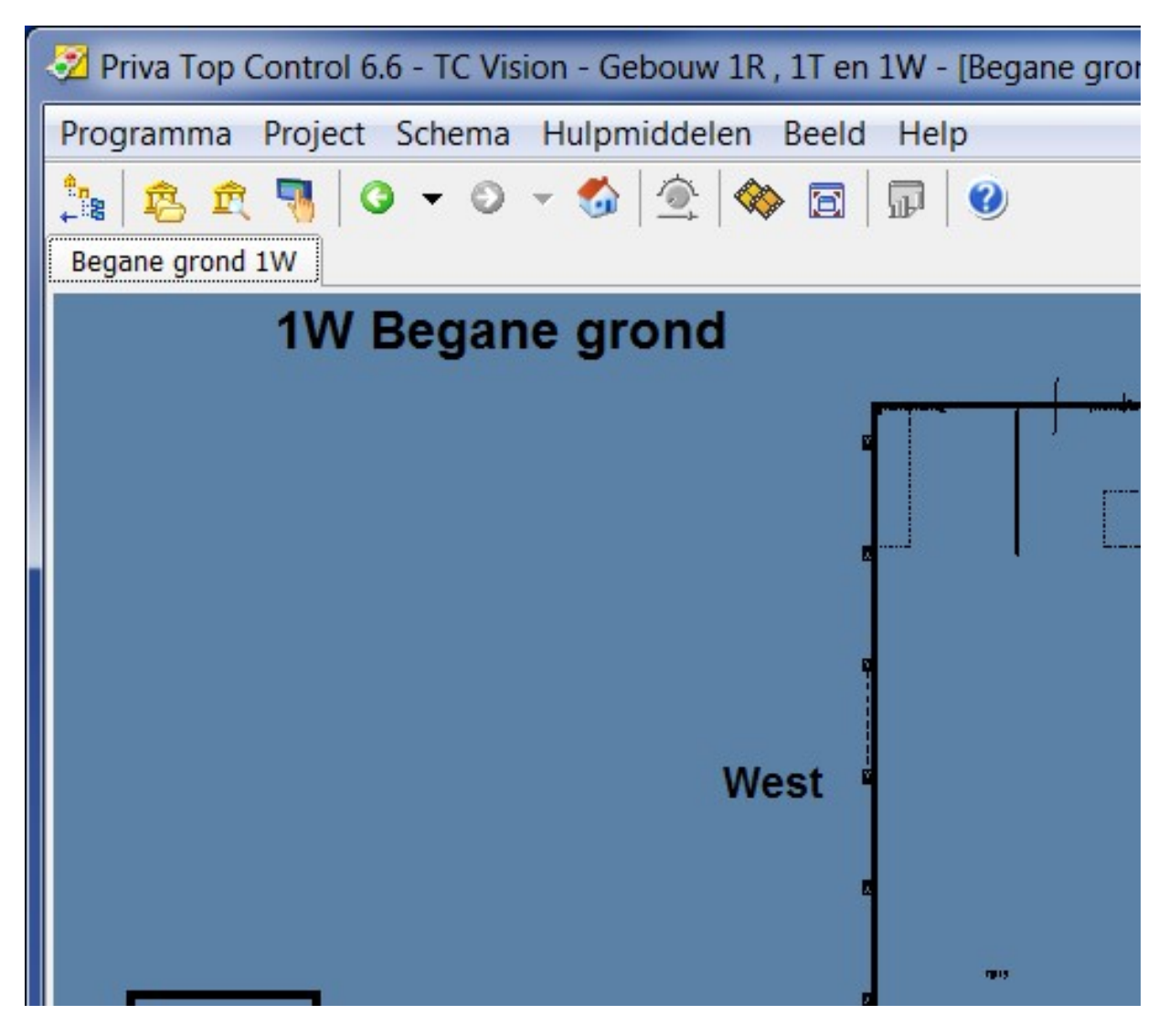

- Door op plattegrond te klikken komt men terecht in de betreffende plattegrond van de verdieping. De plattegrond is een grafische weergave van de gekozen verdieping van het gebouw waarin regelkast(en) met zijn onderstation(s) is (zijn) onder gebracht. Hierin dient grafisch te zijn weergegeven plaats van opstelling regelkast(en).
- Tevens zijn hier de voorhanden zijnde ruimtetemperaturen weergegeven en de hyperlinks (onder pijl) naar de installatieonderdelen zoals ketels en luchtbehandelingskasten.

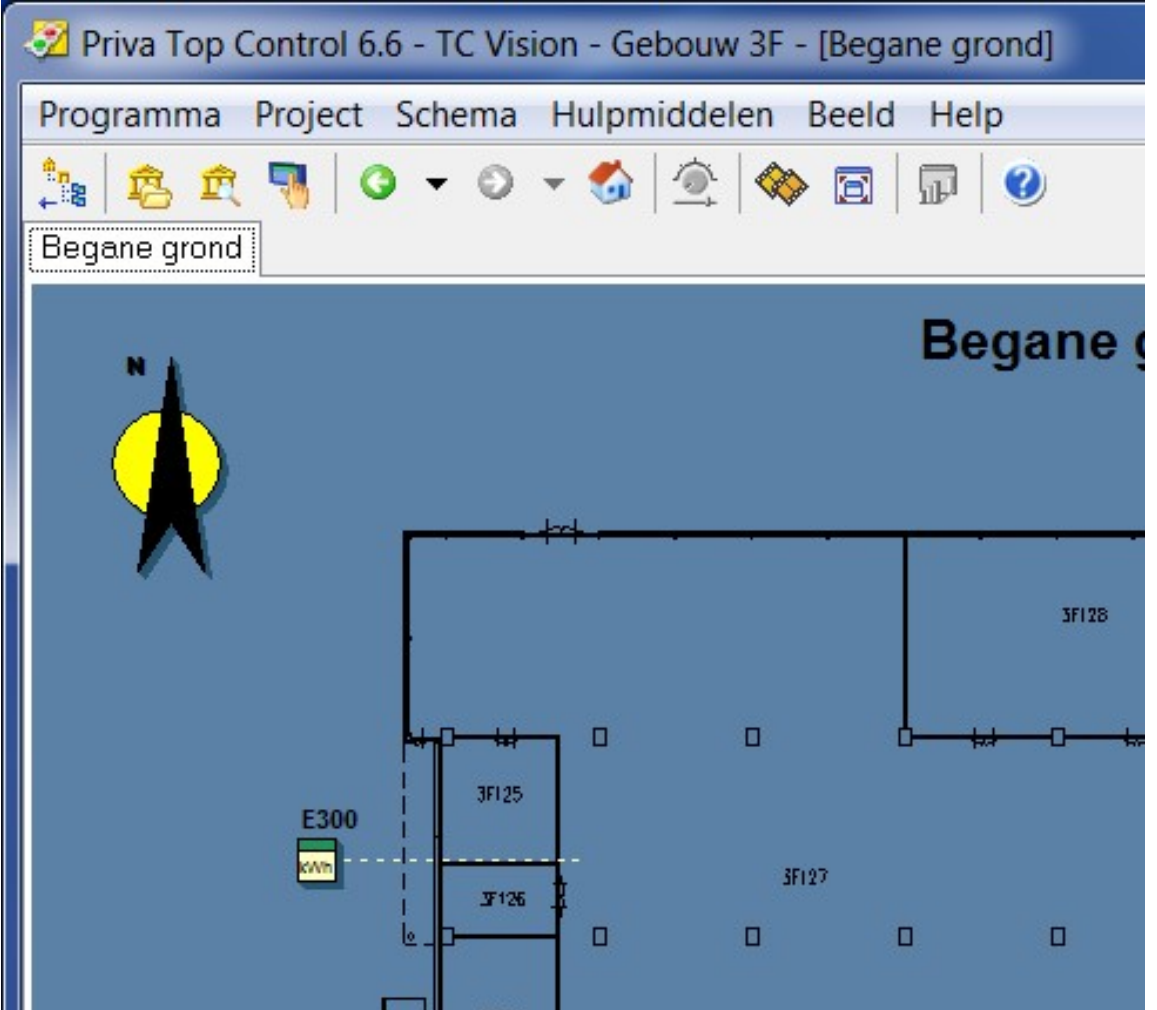

De gekleurde pijlen geven de hyperlinks aan naar functie, zie legenda. De hyperlink dient onder de pijl te komen en niet onder de tekst. Gegevens hiervoor dienen verstrekt te worden door de opdrachtgever of door verstrekte werktuigbouwkundige tekeningen waaruit de informatie te herleiden is.

Elke plattegrond dient voorzien te zijn van een Noordpijl, dit is de pijl die naar het noorden wijst. Legenda:

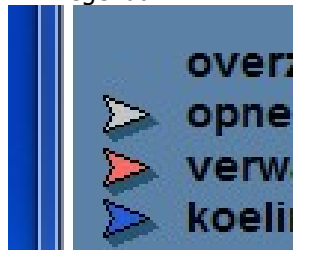

- Er dienen plattegronden te komen per legenda onderdeel. De basis plattegrond is de plattegrond met hierop de locaties van de regelkasten en touchscreens. Met behulp van de hyperlinks wordt er dan gesprongen naar plattegronden van dezelfde verdieping van de gekozen discipline.
- Verder is er een separate hyperlink opgenomen voor het doorstappen naar de specifieke plattegronden voor storingsmeldingen.
- Voorbeeld Overzichtsscherm Plattegronden

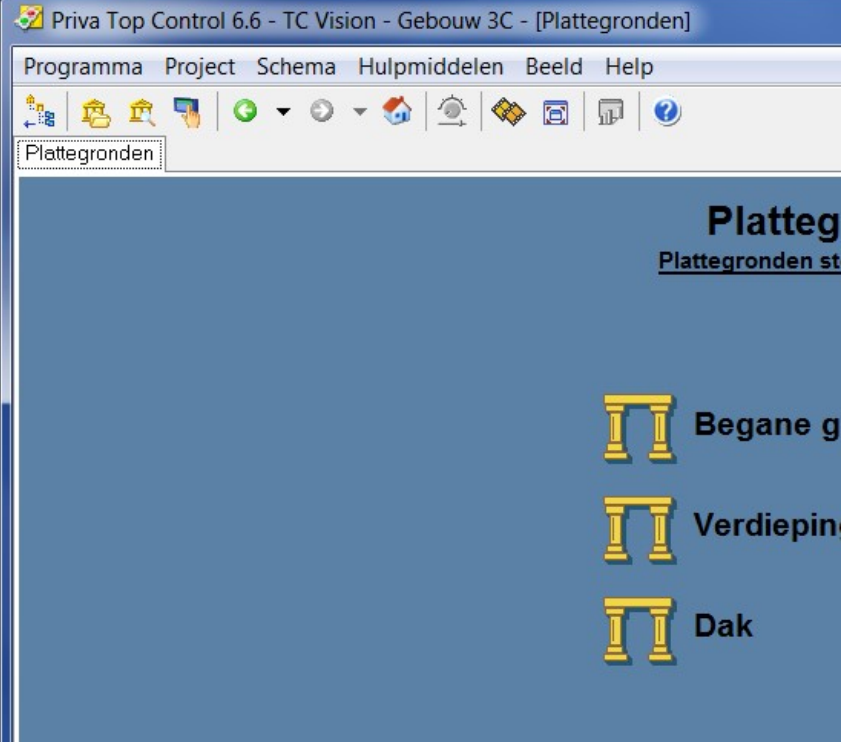

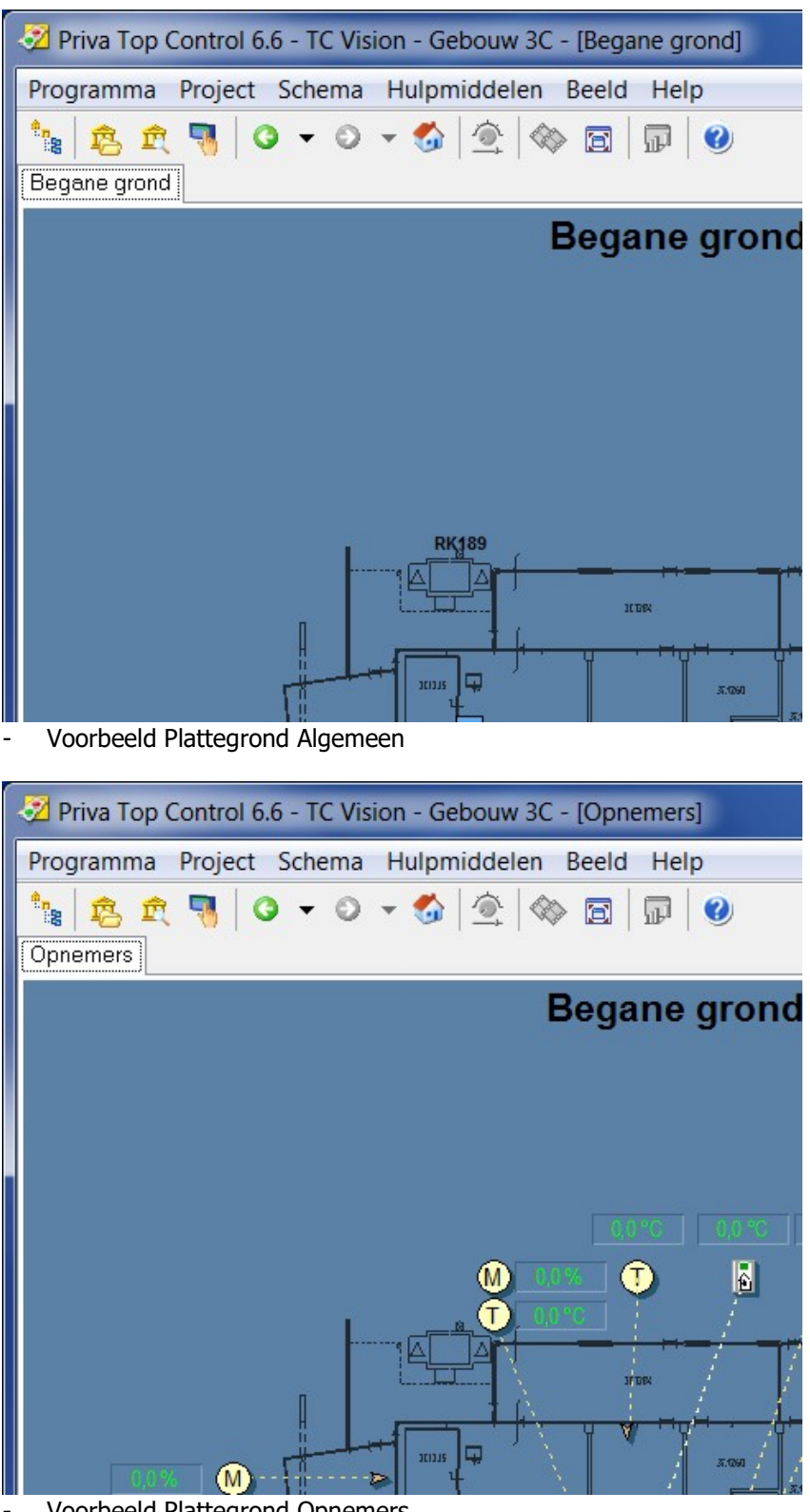

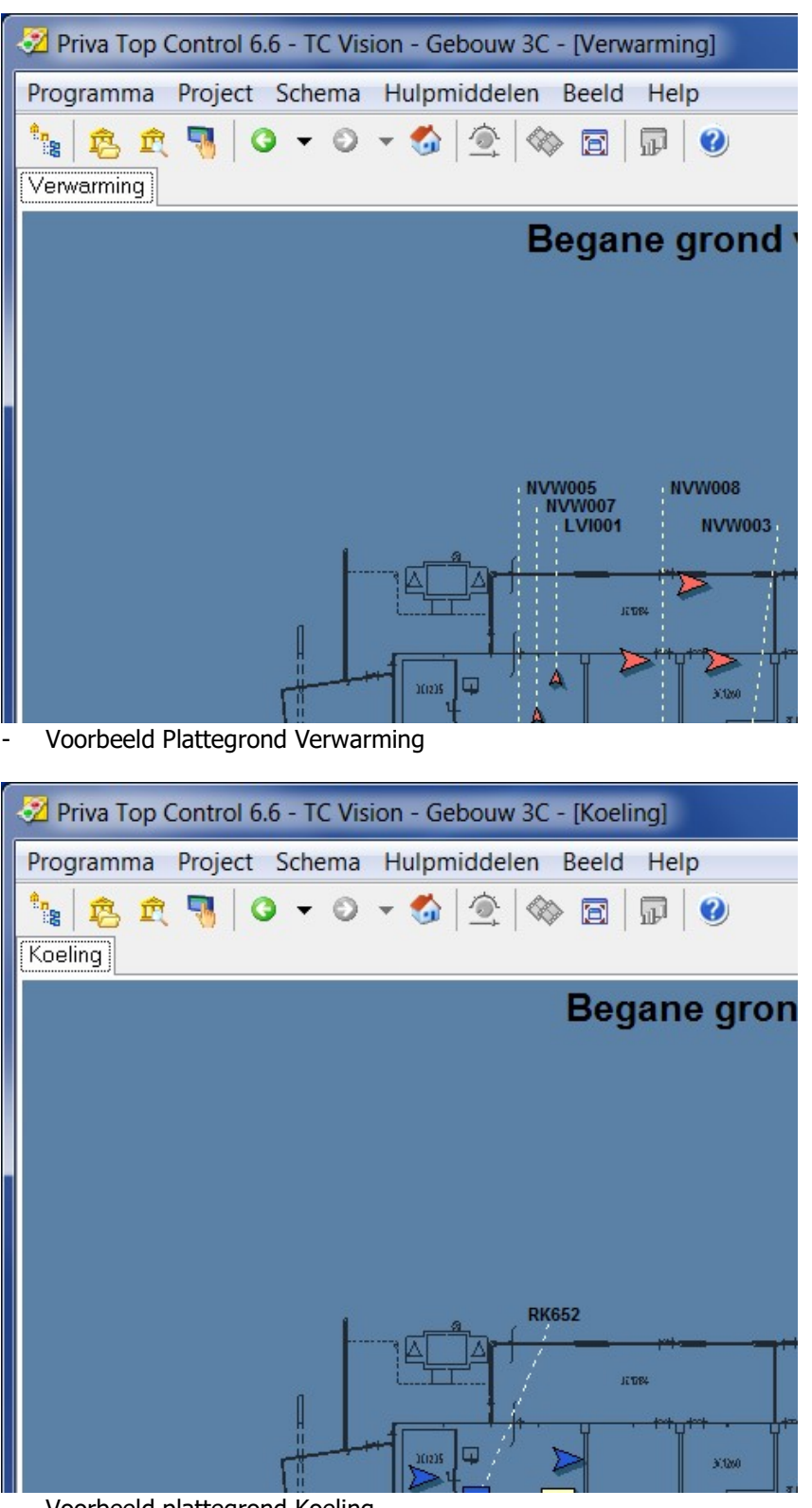

- Voorbeeld plattegrond Koeling

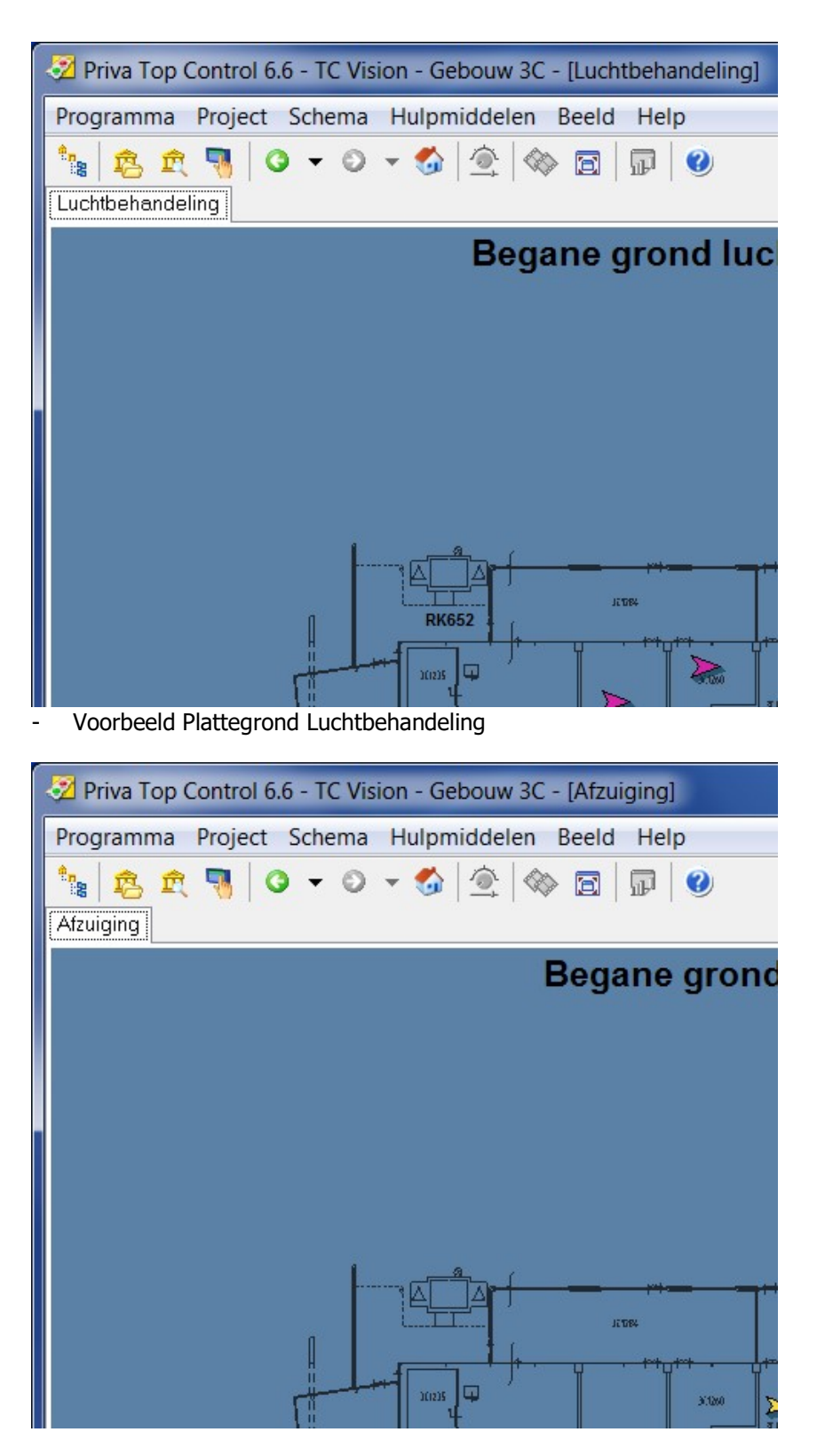

- Voorbeeld Plattegrond Afzuiging

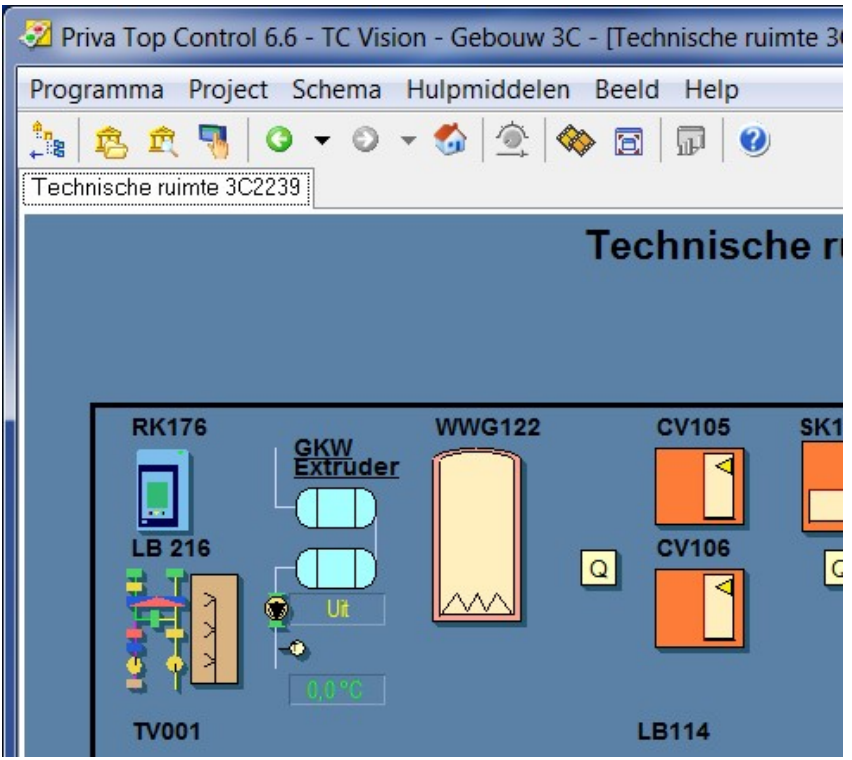

- Voorbeeld Plattegrond Technische ruimte

- Door op onderstation-regelkast te klikken komt men in het onderstation van betreffende regelkast, hierin dienen alle daarin opgenomen groepen te worden weergegeven.
- Ieder item heeft een hyperlink (rondje) door hierop te klikken dient men in onderliggende groep te komen bv. warmteopwekking, warmteverdeling, vloerverwarming, luchtbehandeling enz.
- De volgorde van de items dient conform de opbouw van het onderstation te zijn, zie hiervoor blad 6 van dit document.

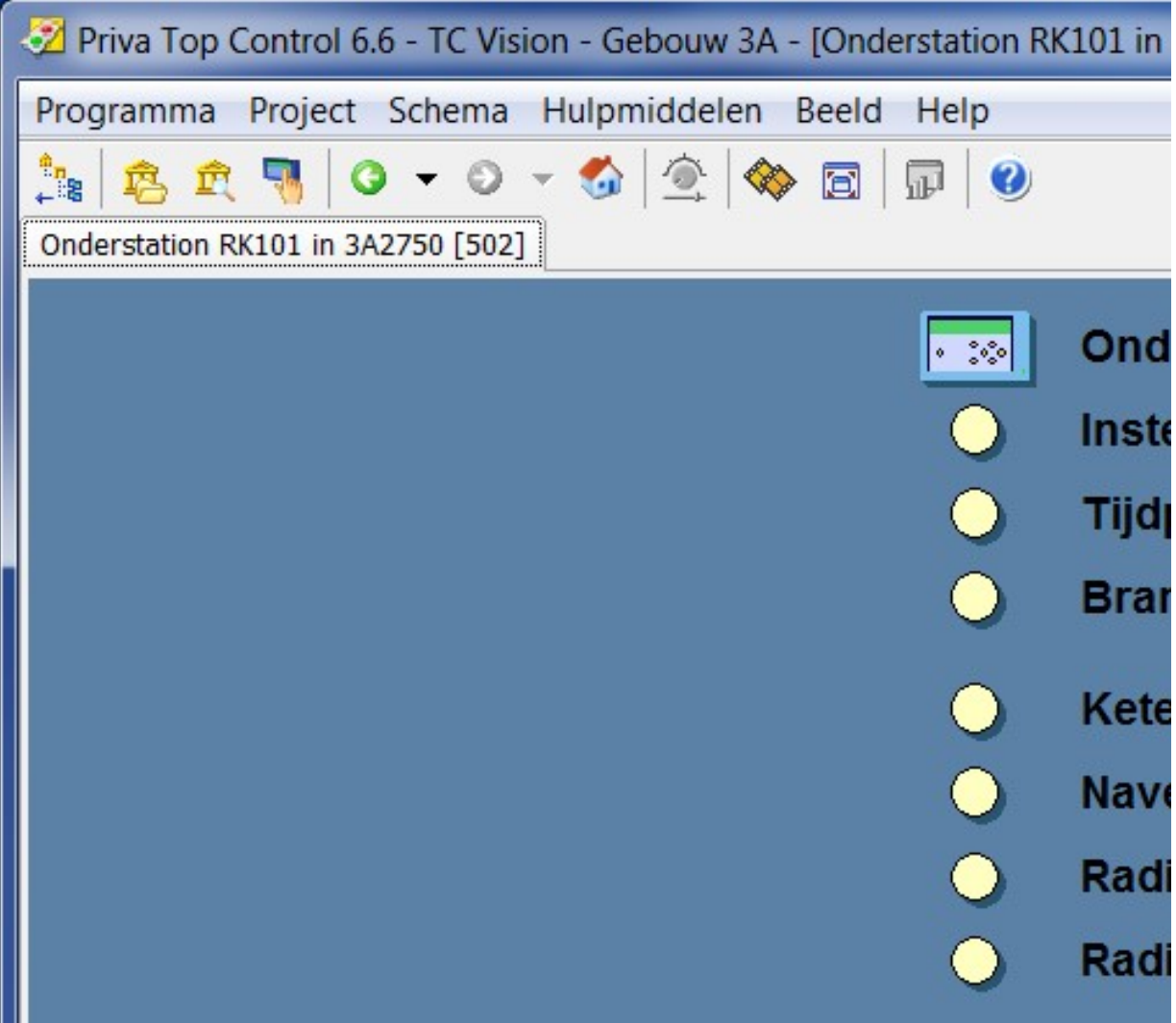

- In het venster Instellingen algemeen zijn minimaal de volgende signalering en bedieningsitems opgenomen:
	- Hoog urgente storing
	- Laag urgente storing
	- Reset storing
	- Installatie niet automatisch
	- Doormelding geblokkeerd
	- Buitentemperatuur
	- Verder staan hier ook de projectafhankelijke meldingen en storingen

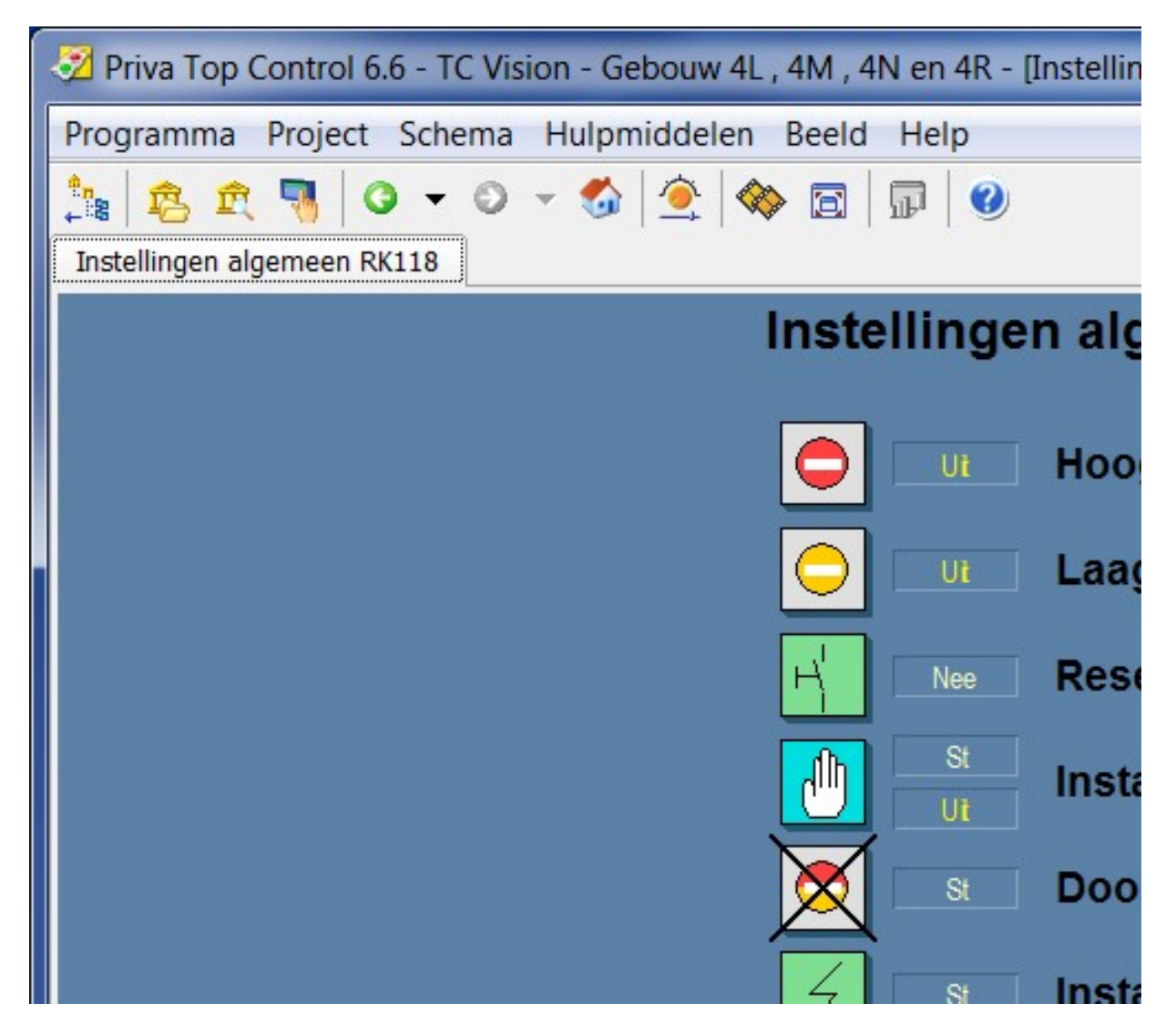

- Op het overzichtsscherm van het project ook een hyperlink voorzien naar een overzichtsscherm voor de tijdprogramma's van de desbetreffende regelkast.
- In het venster Tijdprogramma´s zijn minimaal de volgende items opgenomen:
	- Vakantierooster
	- Vakantieklok
	- Softwarematig overwerk
- Verder staan hier ook de projectafhankelijke tijdprogramma's
- Vakantiedagen en vakantieperiodes dienen gewist te worden na gebeurtenis

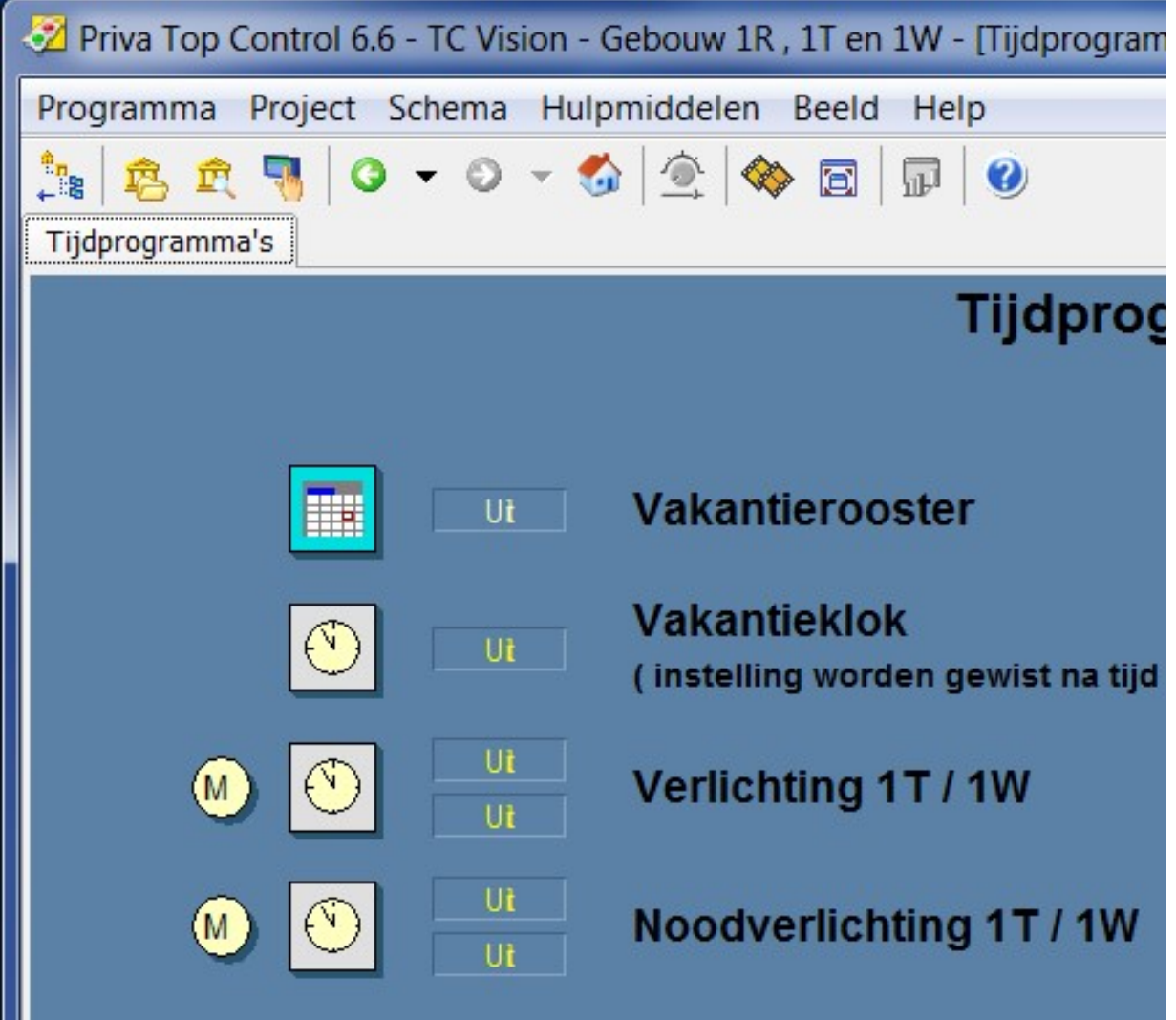

- Bij toepassing van een brandmeldcentrale zijn minimaal de volgende signalering en bedieningsitems opgenomen:
	- Brandmelder
	- Schakelaar toevoerventilatie in
	- Schakelaar toevoerventilatie uit
	- Schakelaar afzuigventilatie in
	- Schakelaar afzuigventilatie uit
	- Reset brandmelding
- Brandweerschakelaars mogen over het datanet binnengehaald worden mits dit gebeurt binnen hetzelfde gebouw en binnen dezelfde database. Wel dient de regelkast vermeld te worden in het schemaplaatje, zie voorbeeld hieronder, van waar deze komen.
- Brandmelding stuurmoduul dient per regelkast geplaatst te worden. Stuurmoduul wordt toegeleverd door CPP.
- Bij Brandmelding moet de mechanische ventilatie als volgt worden gestuurd:
	- De mechanische toevoer- en afvoerventilatie systemen zijn uit te schakelen.
	- Lucht(re)circulatiesystemen zijn uit te schakelen. Hieronder vallen naast de centrale systemen ook de decentrale systemen zoals ventilator convectoren, koelunits en ruimtelucht circulatoren.
	- Afzuigingen van gevaarlijke dampen, gassen, stoffen blijven in bedrijf.
	- Voor uitzonderingen altijd in overleg met CPP.
- Brandweerschakelaars dienen onafhankelijk van Brandmelding te functioneren.
- De Reset Brandmelding dient onafhankelijk per Regelkast te functioneren.

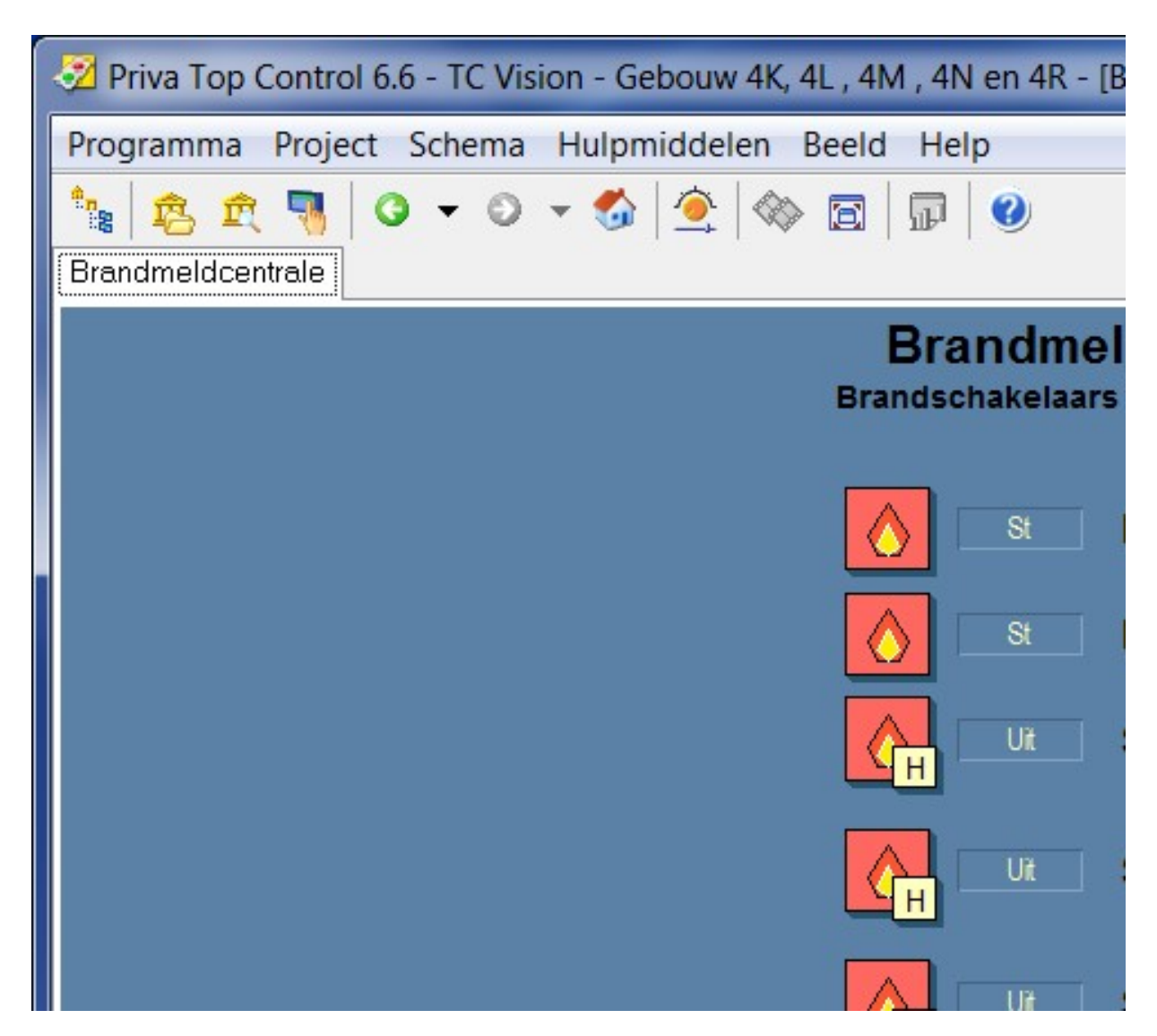

- De voorkeur geniet om de warmteopwekking en de warmteverdeling in 1 schemaplaatje weer te geven zoals hierna weergegeven staat. Indien dit niet mogelijk is dan dit in verdelen in warmteopwekking en warmteverdeling. Dit zal verder per project specifiek bekeken worden.
- Om nu verder te springen naar "warmteverdeling" vanuit beeldplaatje "warmteopwekking" dient onder de onderstreepte tekst een hyperlink te zitten, door daarop te klikken springt men naar beeldplaatje warmteverdeling.
- Onderstreepte teksten bij de pijlen weergegeven in aanvoerleidingen dienen een hyperlink te bezitten om te kunnen door klikken naar daar achter bevindende groepen.
- Tevens dienen de klepstanden zichtbaar gemaakt te worden bij de verdelers.
- Bovenstaande is ook van toepassing bij de schemaplaatjes voor koudeopwekking.

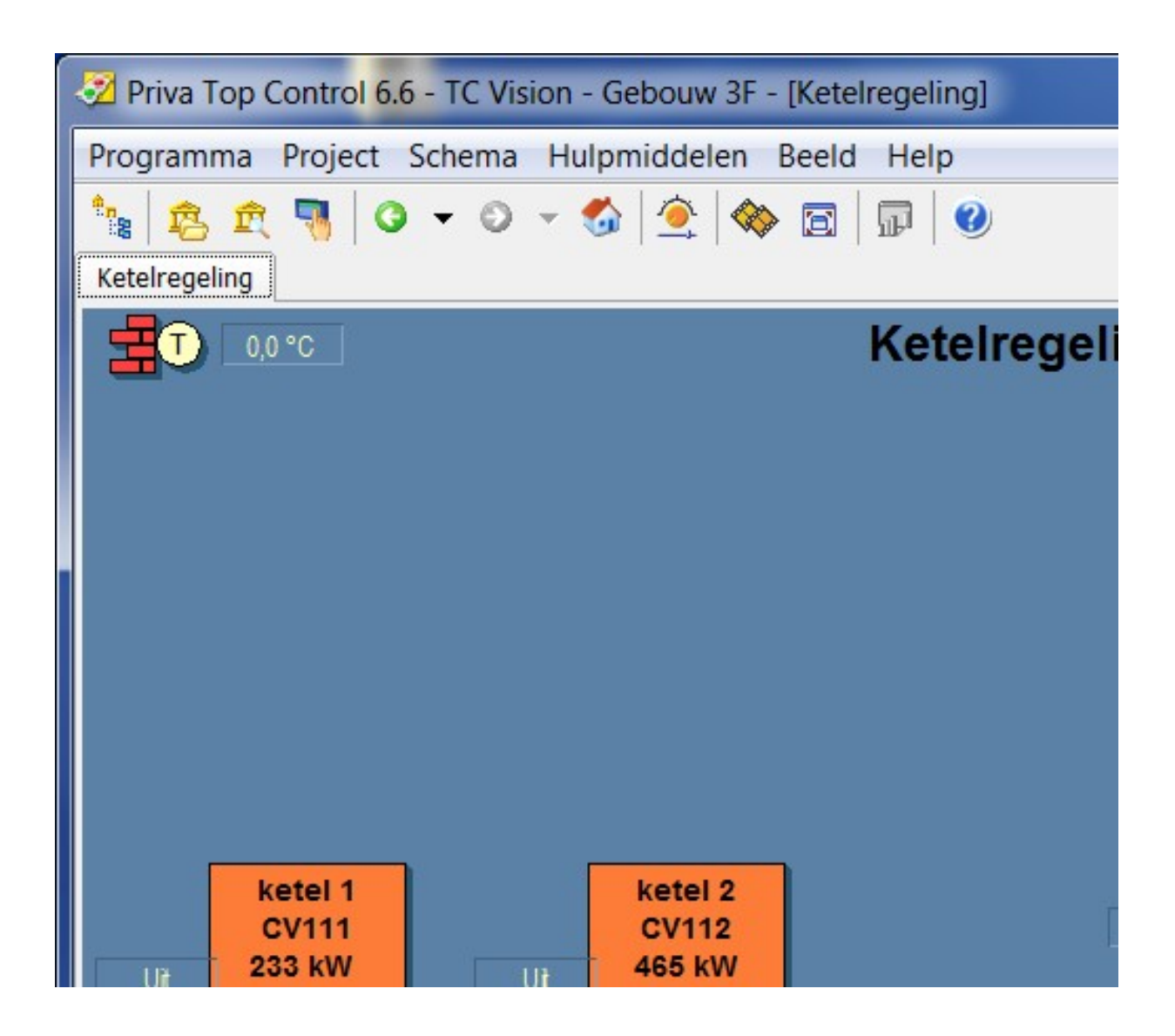

- Voorbeeld van gescheiden warmteopwekking en warmteverdeling.

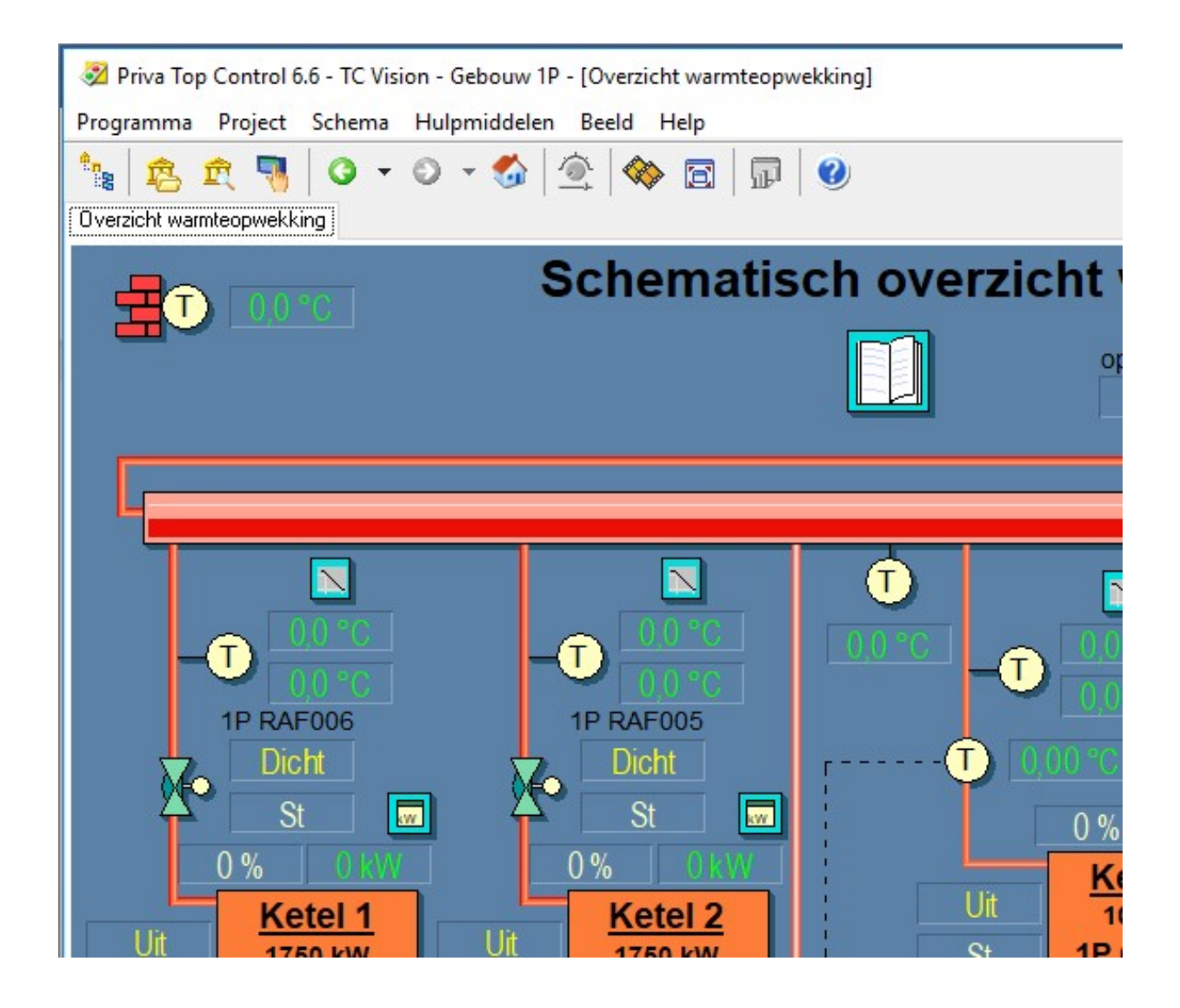

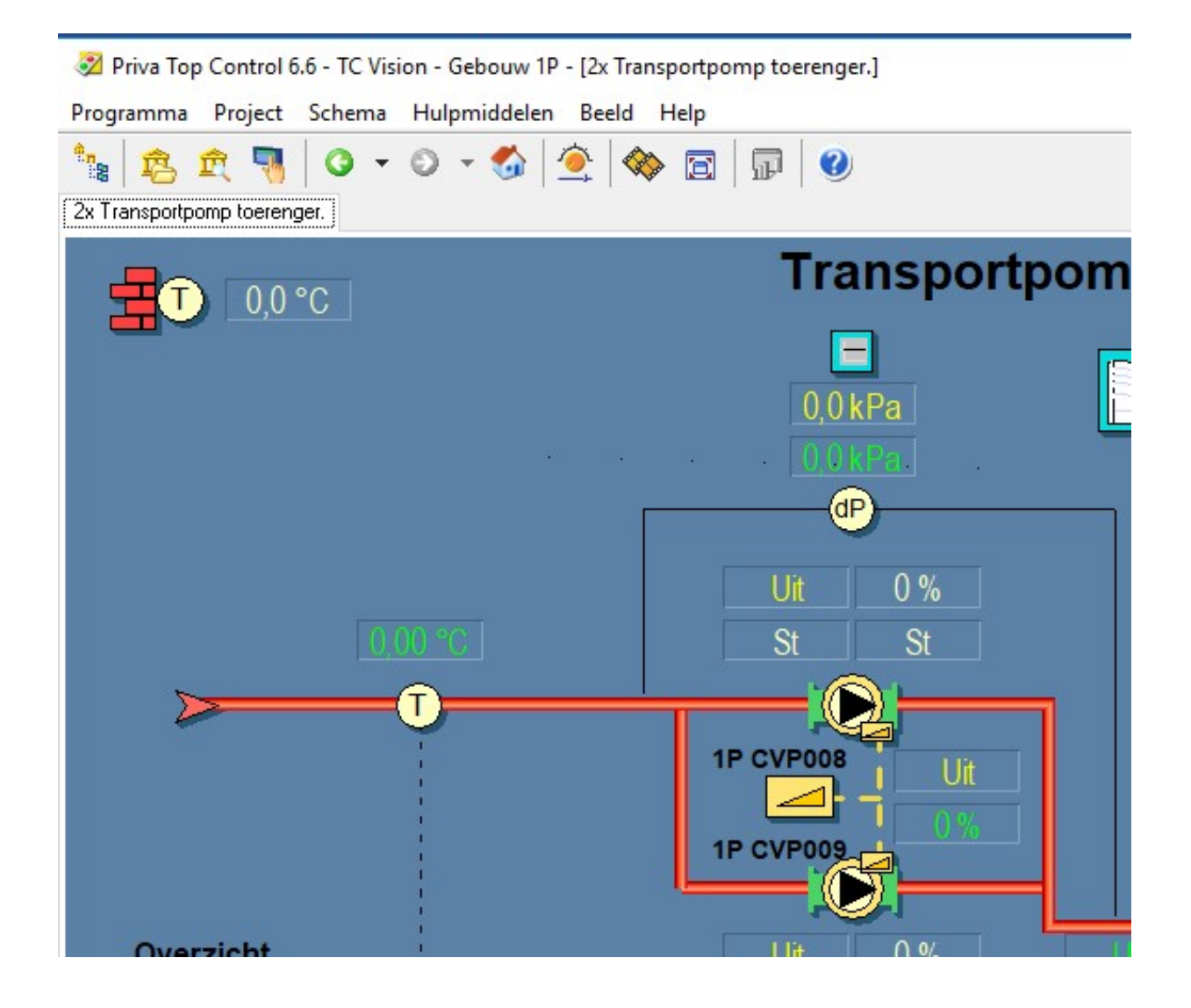

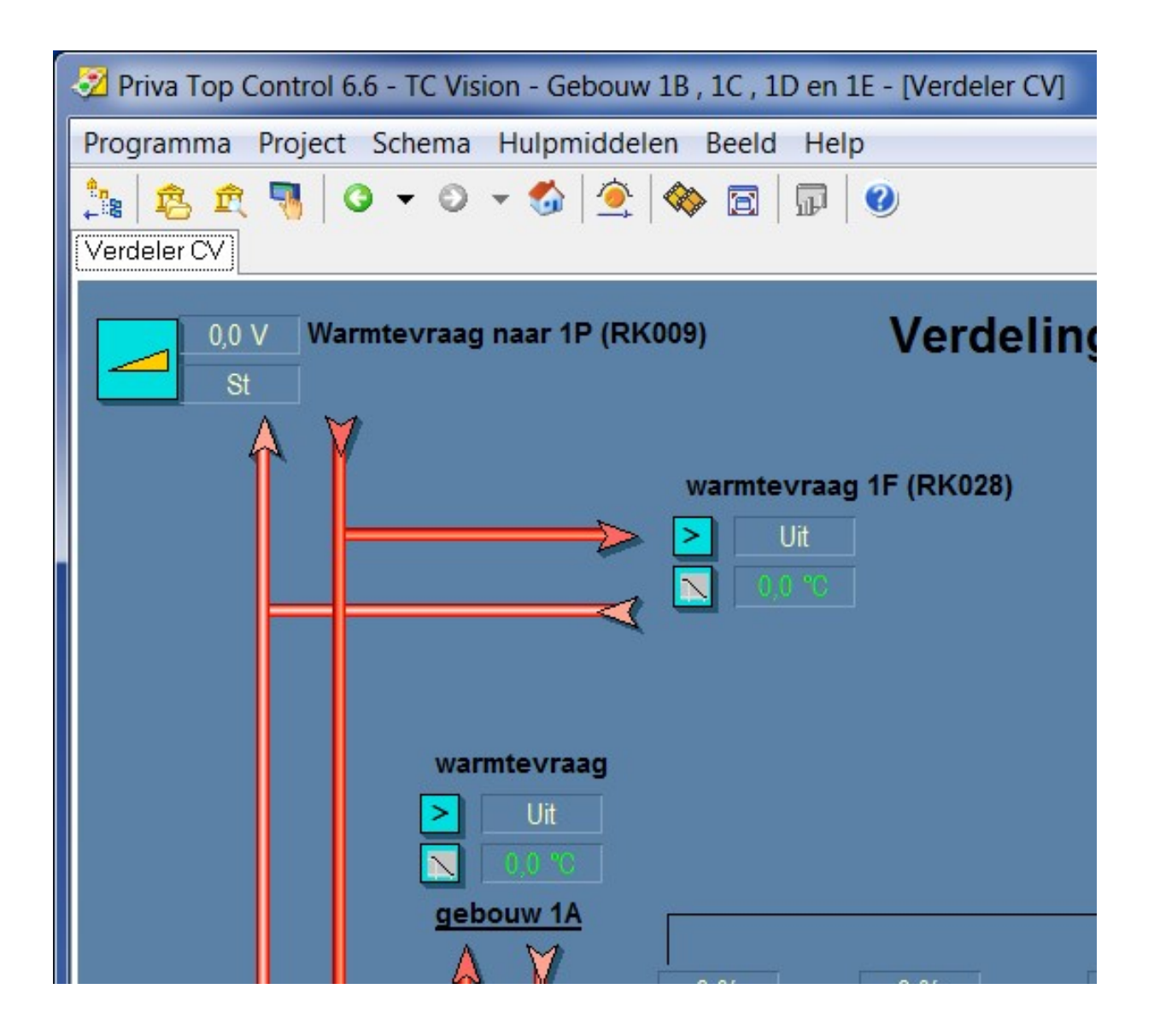

- Voorbeeld van gescheiden koudeopwekking en koudeverdeling.

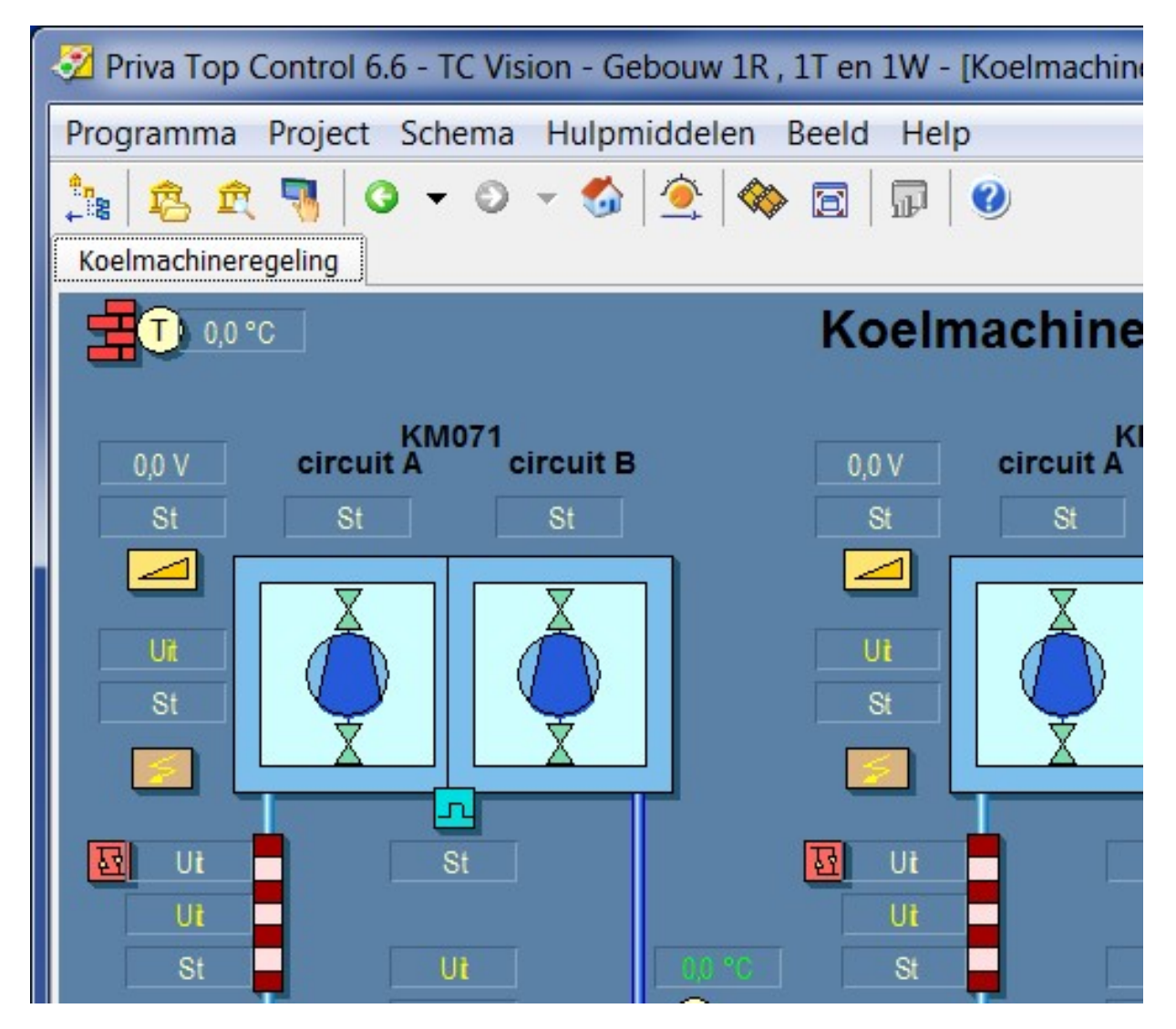

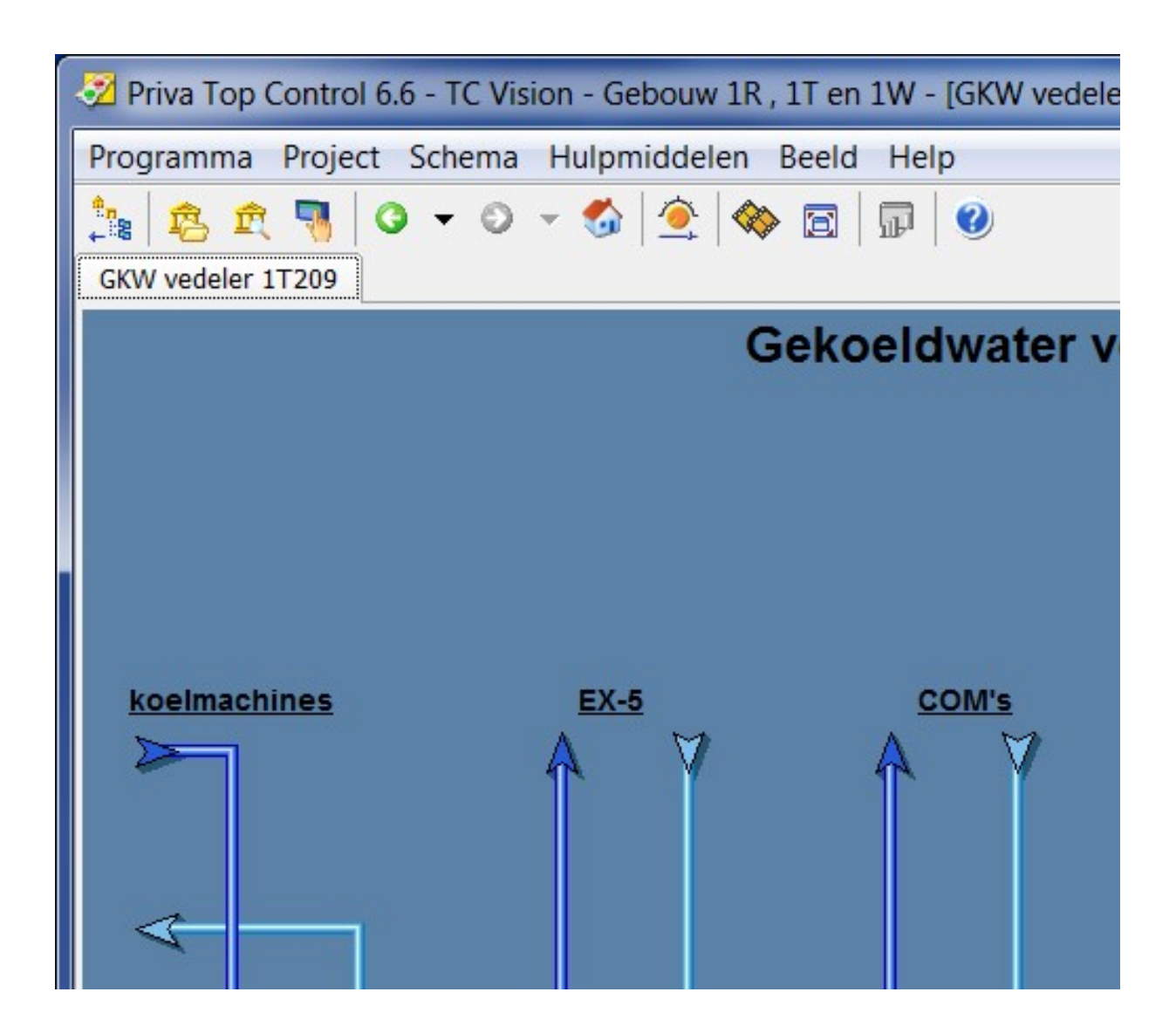

- Voorbeeld van koelmachine met modbus-koppeling.

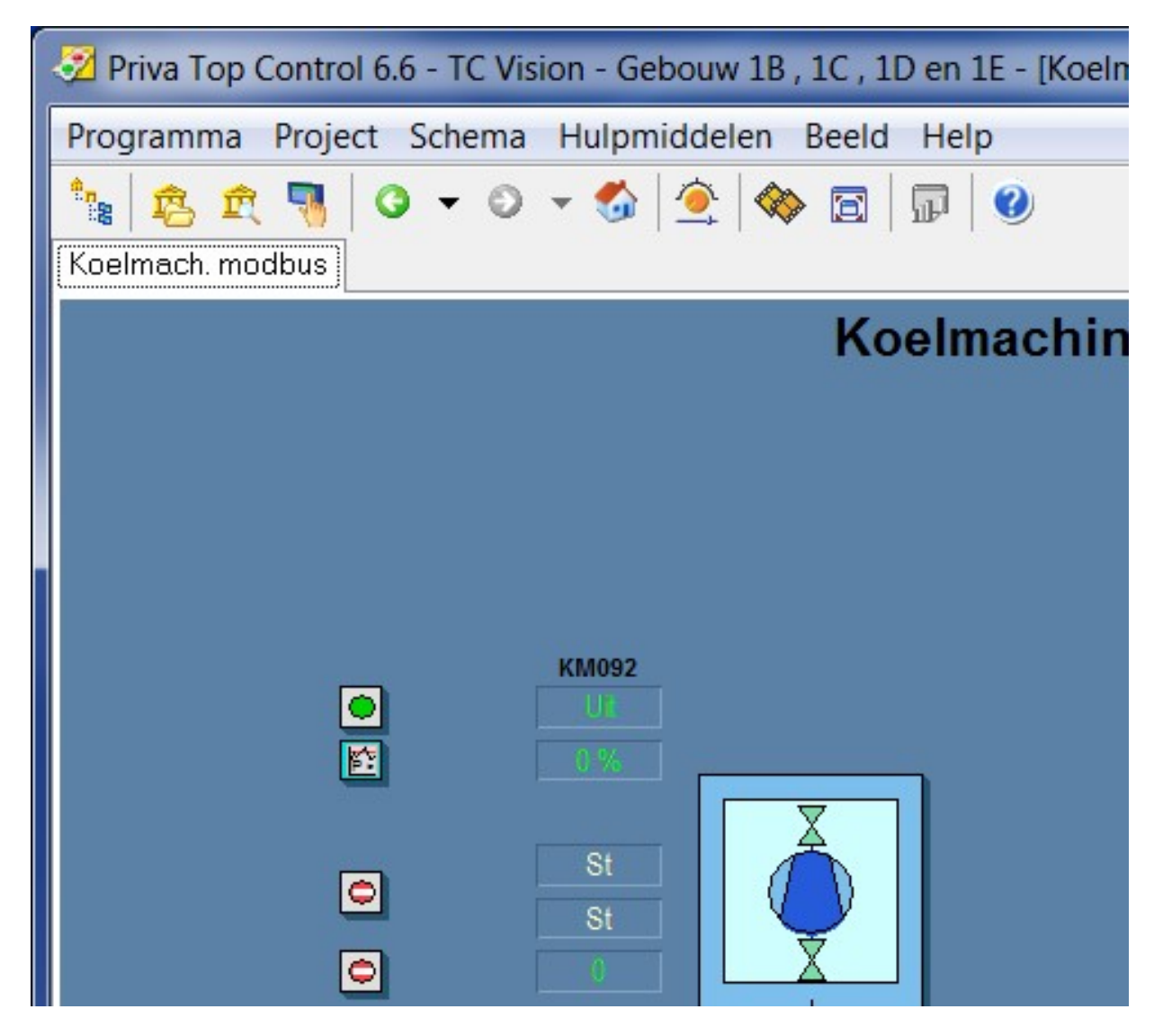

Tevens moet de mogelijkheid zijn om vanaf de groepen weer terug te komen bij de verdeler. Dit houdt in dat als je vanuit een scherm naar een ander scherm kunt navigeren, je ook weer terug kunt navigeren middels de hyperlink. Dit geldt bij naregelingen ook van en naar een plattegrond.

- Door bij het overzichtsbeeldplaatje van het gebouw op regelkast te klikken komt men in regelkast met daarbij behorend onderstation met daarin opgenomen regelkringen. Indien er naregelingen in project bevinden zullen deze naregelingen alleen via de plattegronden of via de boomstructuur te benaderen zijn. Deze worden dus niet opgenomen in het overzicht.
- Door op onderstaande hyperlink (rechts onder) te klikken springt men terug naar het onderstation waarin het zich bevindt. Deze hyperlink opnemen in elk schemaplaatje.

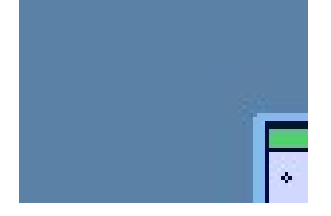

- Door op onderstaande hyperlink (rechts onder) te klikken springt men terug naar het overzichtsscherm van het gebouw waarin het zich bevindt. Deze hyperlink opnemen in elk schemaplaatje.

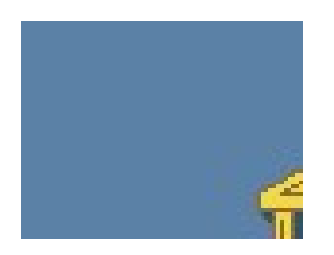

- Door op een van deze installatiedelen te klikken komt men in dat installatiedeel met een weergave van actuele waarden.
- Alle in project opgenomen beeldplaatjes dienen waarheidsgetrouw te worden weergegeven en geven dus altijd de werkelijkheid van de installatie weer. Dit geldt dan ook voor de PI schema´s in het tekeningenpakket.
- In elk schemaplaatje waar een melding gegenereerd kan worden moet er een terugsprong naar het openingsschema/onderstation voorzien zijn.
- Openingsschema van het cluster onder project plaatsen.
- In de kleurkaders komen hardwarepunten te staan zoals temperaturen, schakelaars en/of timers.
- Indien er een ruimtevoeler aanwezig is, dient er in het kader het ruimtenummer vermeld te worden
- Buiten het kleurkader komen de softwarepunten zoals klokken, algemeen overwerk, ed.
- Storingsafhandeling binnen module linksonder naast reset.
- Labels van klokken, timers ed. komen direct naast symbool op een logische plaats.

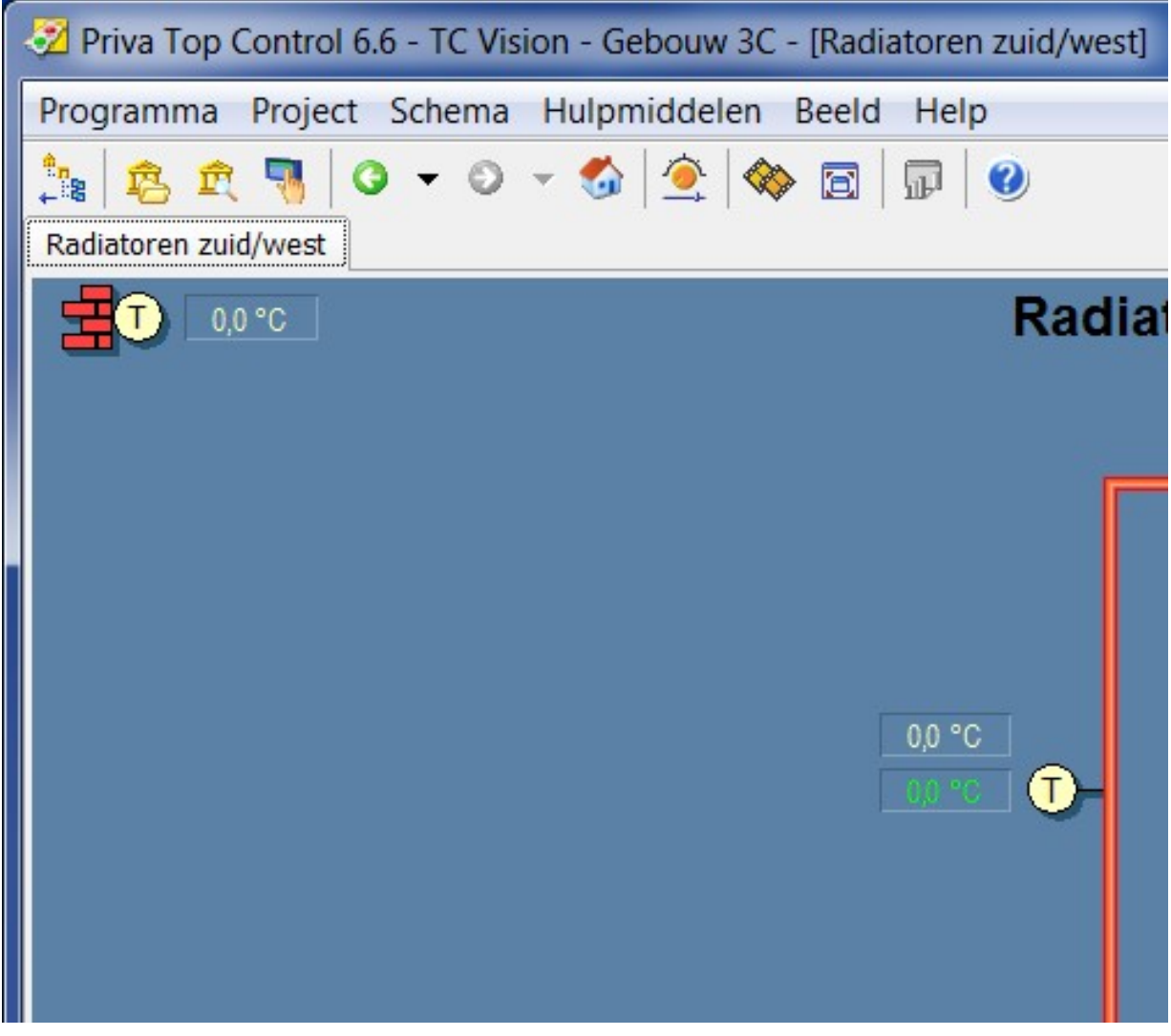

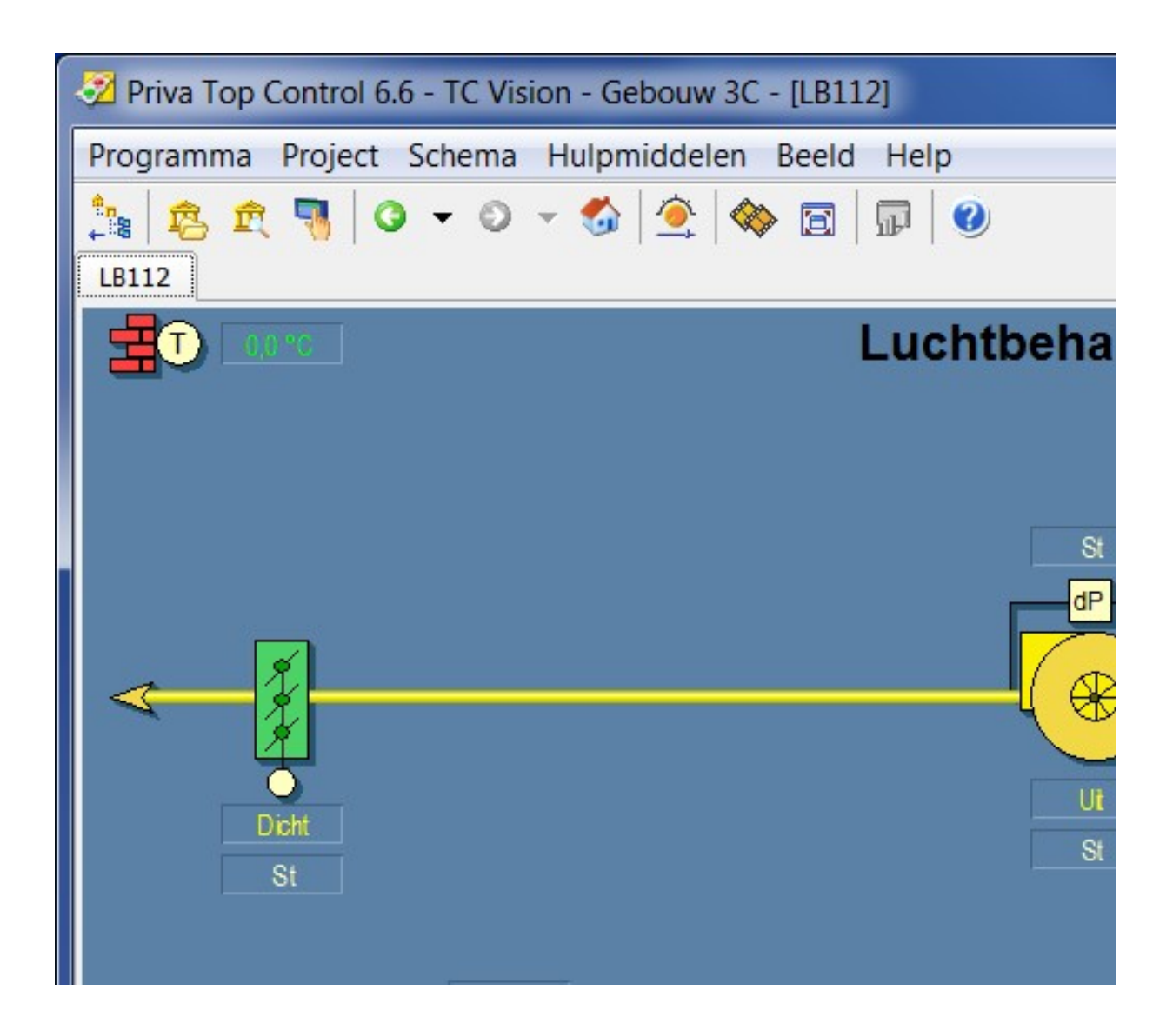

- Stand-alone (na)regelingen en/of pneumatische aansturingen dienen, indien dit gevraagd wordt door CPP. zichtbaar gemaakt te worden in zowel de EPLAN tekeningen als ook binnen het GBS, zowel in het P&I als ook in de plattegronden, zie onderstaand voorbeeld.

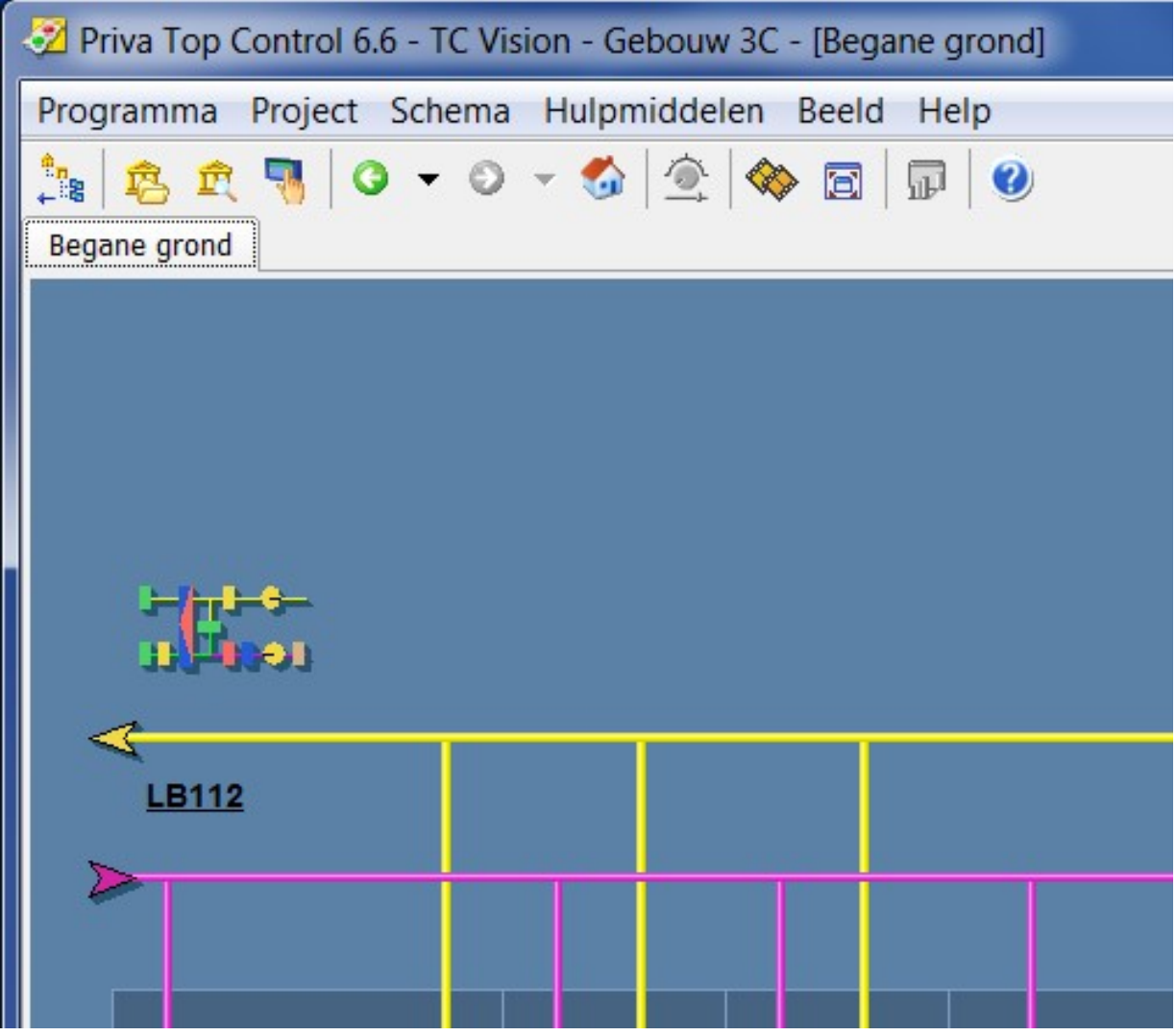

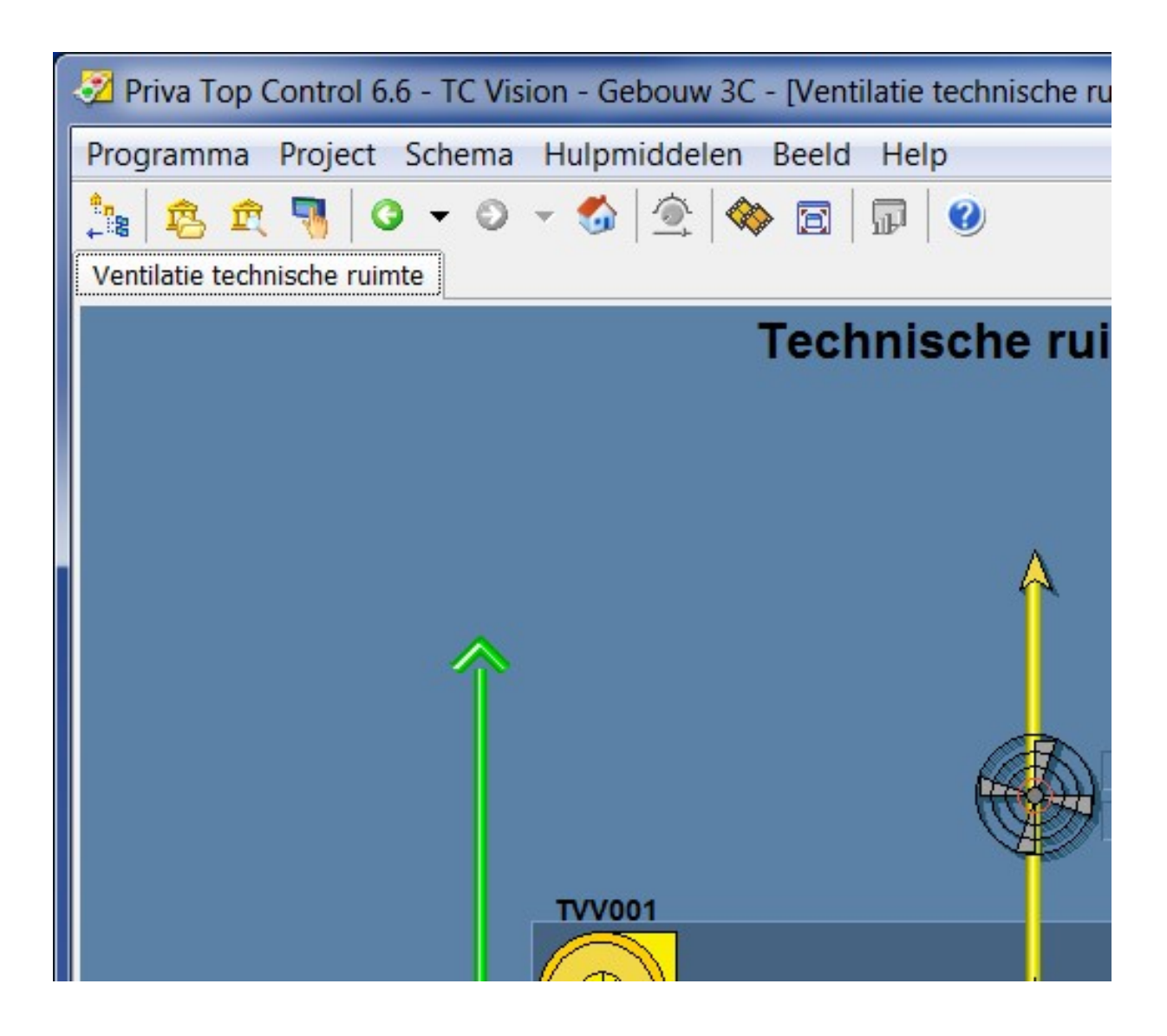

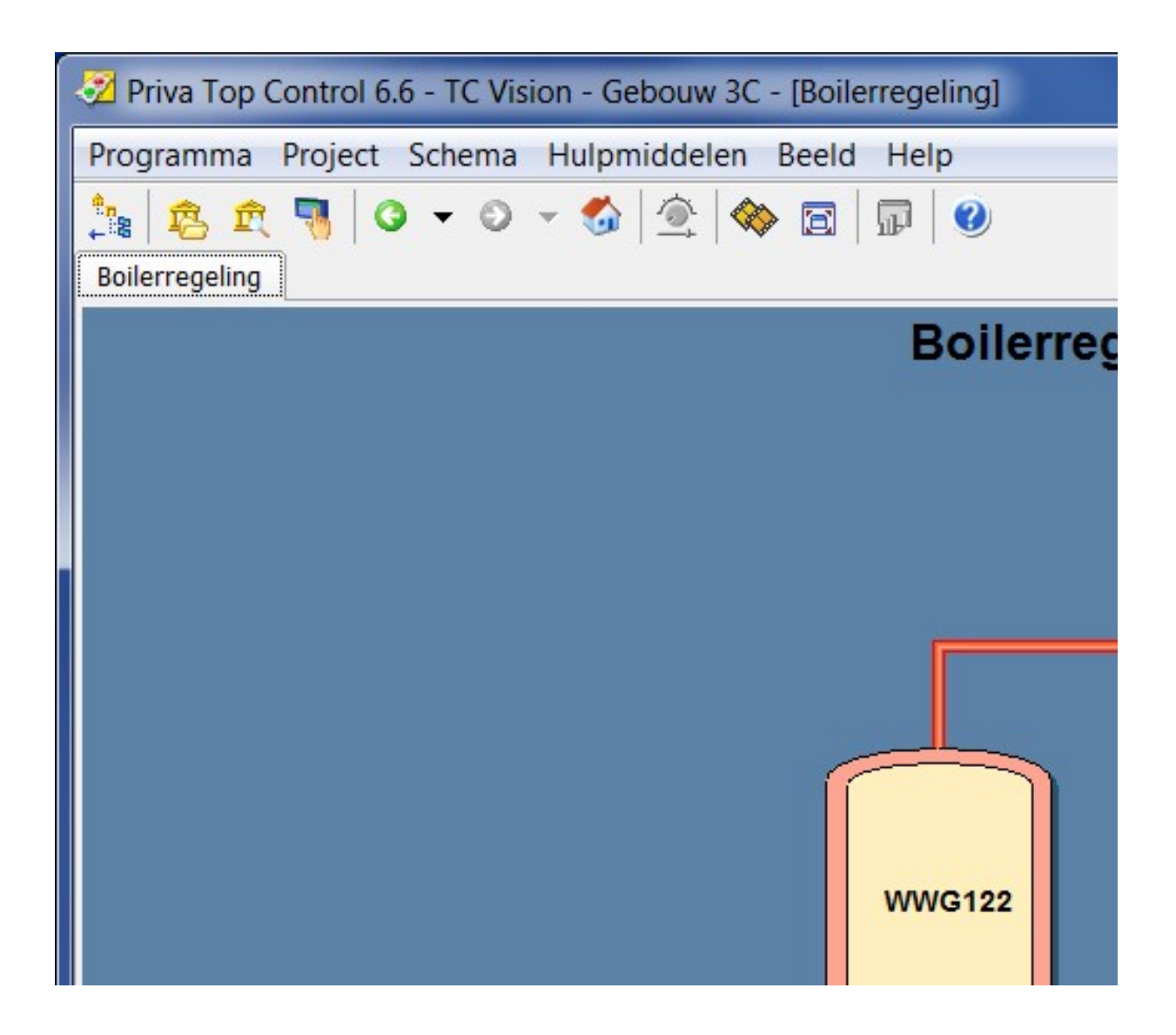

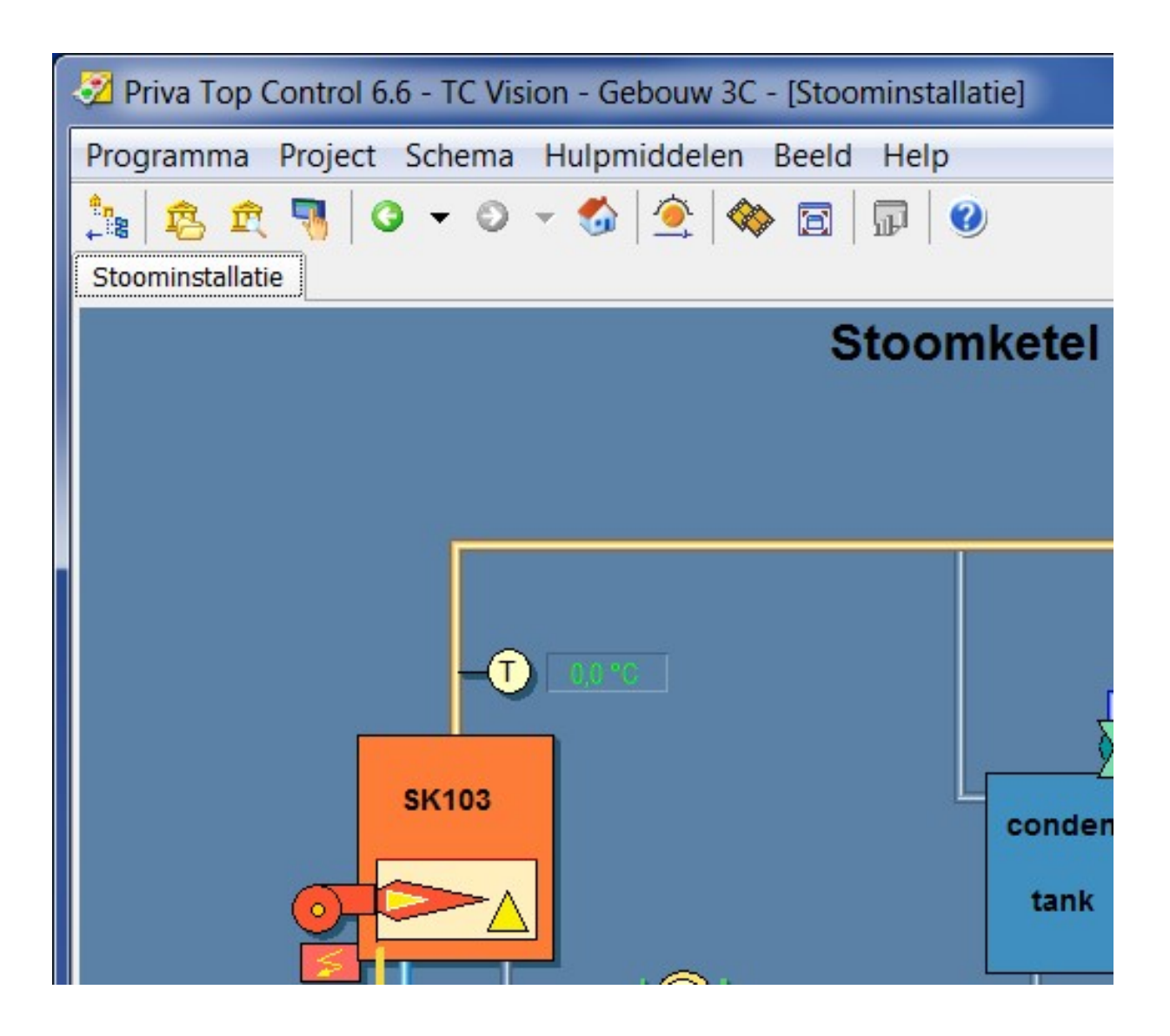

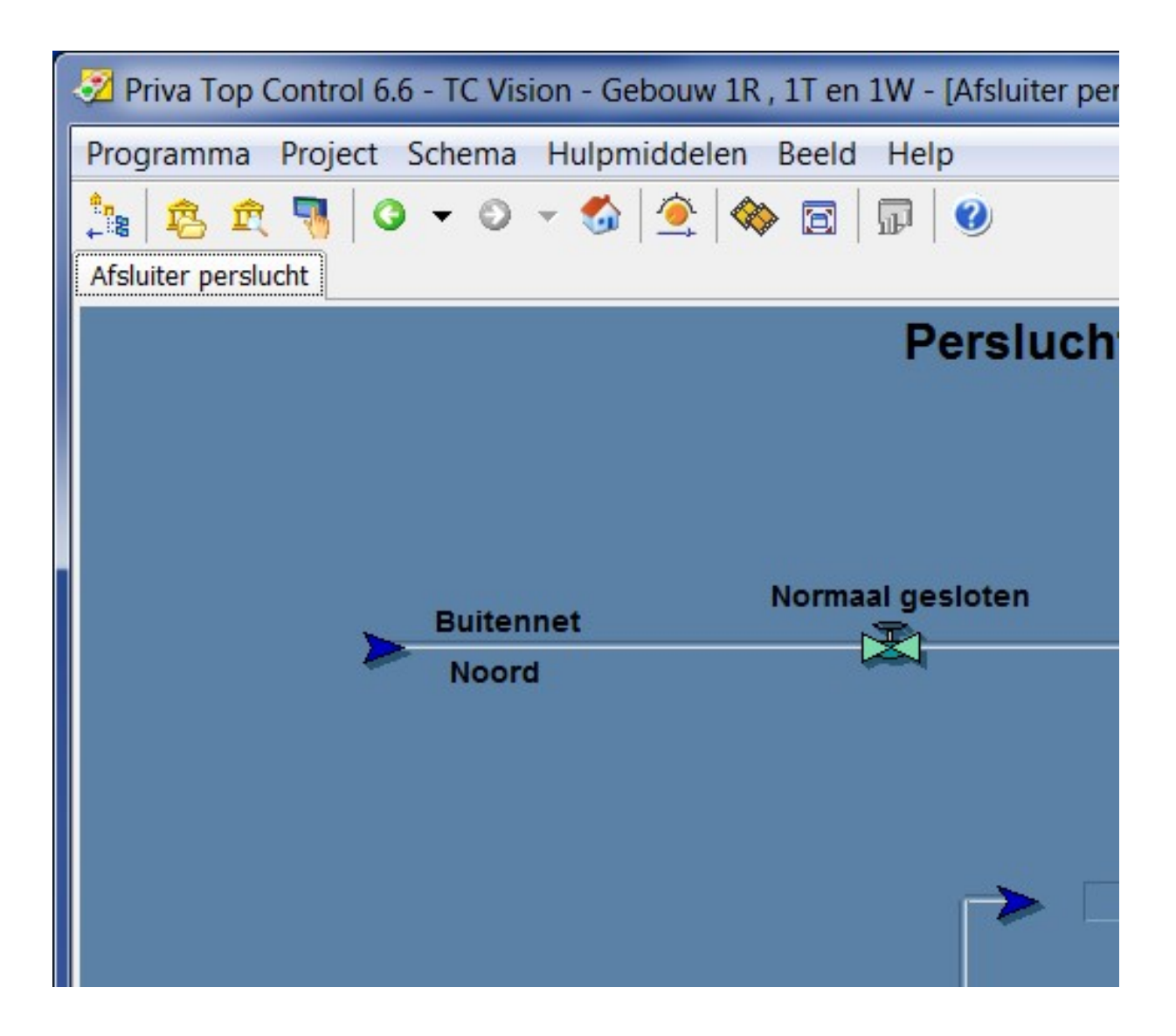

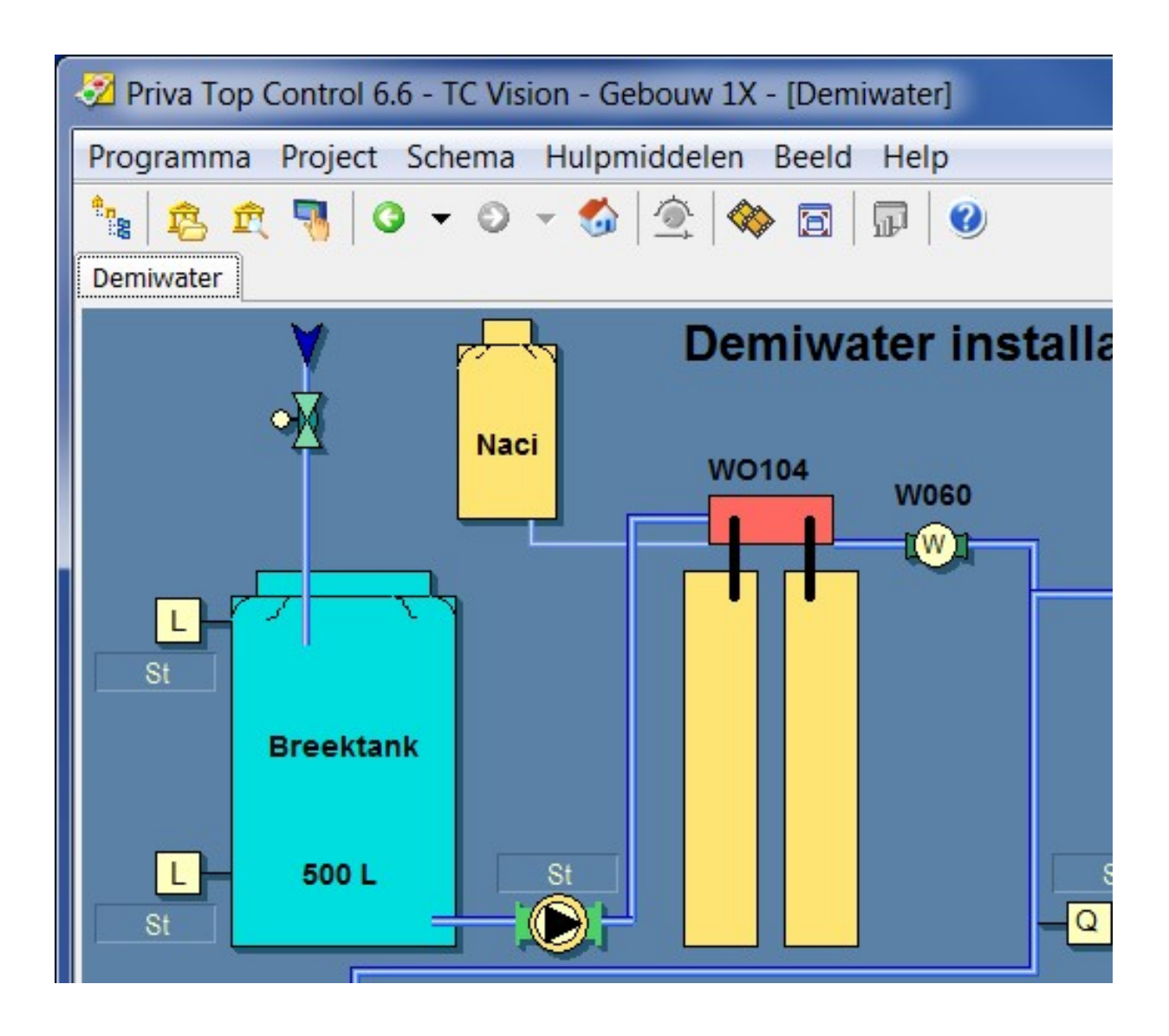

![](_page_47_Picture_6.jpeg)

- Component code (E127 als voorbeeld) opnemen in label i.v.m. registratie in ERBIS. Het label dient met de componentcode te beginnen. Dit geld dus voor alle energiemetingen (gas, elektra, water, stoom, etc.)

![](_page_48_Picture_19.jpeg)

Voorbeeld schemaplaatje t.b.v. UPM 310.

![](_page_49_Picture_1.jpeg)

- Voorbeeld schemaplaatje t.b.v. UPM 3080.

![](_page_50_Picture_1.jpeg)

- Voorbeeld schemaplaatje t.b.v. UPM 204.

![](_page_51_Picture_1.jpeg)

- Voorbeeld schemaplaatje t.b.v. Energiemeting met warmtemeter rekenwerk.

![](_page_52_Picture_1.jpeg)

- Als er een fysiek rekenwerk is toegepast voor de warmtemeter wordt het symbool WM (zie bovenstaand voorbeeld) toegepast.
- Als de warmtemeter rekenkundig is opgenomen in de regelaar wordt hiervoor het symbool kWh/MWh met een blauwe rand (zie onderstaand voorbeeld) toegepast.
- Altijd worden er stippellijnen getekend tussen de componenten die hiervoor gebruikt worden.

![](_page_53_Figure_0.jpeg)

- Bij alle naregelingen de ruimtebenaming vermelden in het schemaplaatje.
- Bij toepassing van meerdere naregelingen in één ruimte zal er een aanvullende herkenbare tekst gebruikt worden, bijvoorbeeld: Naregeling ruimte 3B2708

![](_page_54_Picture_2.jpeg)

#### 4. MATERIAALLIJSTEN

#### 4.1. MATERIAALLIJST REGELKASTEN

Conform bureaubestek (https://cpp.canon/bouwvoorschriften), zie Algemeen deel Bijlage t.b.v. het Werktuigbouwkundig en Electrotechnisch deel, Bijlage 00-04 Blad 1 t/m 3

#### 4.2. MATERIAALLIJST VELDAPPARATUUR

Conform bureaubestek (https://cpp.canon/bouwvoorschriften), zie Algemeen deel Bijlage t.b.v. het Werktuigbouwkundig en Electrotechnisch deel, Bijlage 00-02 Blad 1 t/m 4

#### 5. CODERING

#### 5.1. FUNCTIECODE VELDAPPARATUUR

Te hanteren symbolen en functiecode conform de norm NEN3157.

#### 5.2. ONDERDEELCODE APPARATUUR

Conform paragraaf 68.00.32 en deze codering is gebaseerd op de NEN-EN60204-1.

#### 5.3. KLEURCODE BEDRADING

Conform paragraaf 70.00.32 en deze codering is gebaseerd op de NEN-EN60204-1.

#### 5.4. KLEURCODE SIGNAALLAMPEN

Conform paragraaf 70.00.32 en deze codering is gebaseerd op de NEN-EN60204-1.